# UNIVERZITA PALACKÉHO V OLOMOUCI

Přírodovědecká fakulta

Katedra anorganické chemie

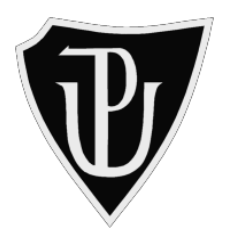

# **3D MODELY PRO LEPŠÍ POCHOPENÍ STEREOCHEMIE MOLEKUL**

## BAKALÁŘSKÁ PRÁCE

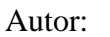

Izabela Brachtlová Studijní obor: Chemie pro víceoborové studium – Matematika (B1407 Chemie) Typ studia: Prezenční

Vedoucí práce: Mgr. Iveta Bártová, PhD.

Olomouc 2020

#### **Prohlášení**

 Prohlašuji, že jsem závěrečnou práci sepsala samostatně pod dohledem vedoucího bakalářské práce a že jsem uvedla všechnu použitou literaturu na konci práce. Prohlašuji, že jsem v souvislosti s vytvořením této bakalářské práce neporušila autorská práva.

 Souhlasím s tím, aby byla tato práce přístupná v knihovně Katedry anorganické chemie Přírodovědecké fakulty Univerzity Palackého v Olomouci.

V Olomouci dne 24.05.2020 \_\_\_\_\_\_\_\_\_\_\_\_\_\_\_\_

Izabela Brachtlová

## **Poděkování**

Ráda bych poděkovala vedoucí práce Mgr. Ivetě Bártové, PhD. za její trpělivost při psaní této práce, cenné připomínky a rady, a také za její čas, který mi musela při opravě práce věnovat.

## **Bibliografická identifikace:**

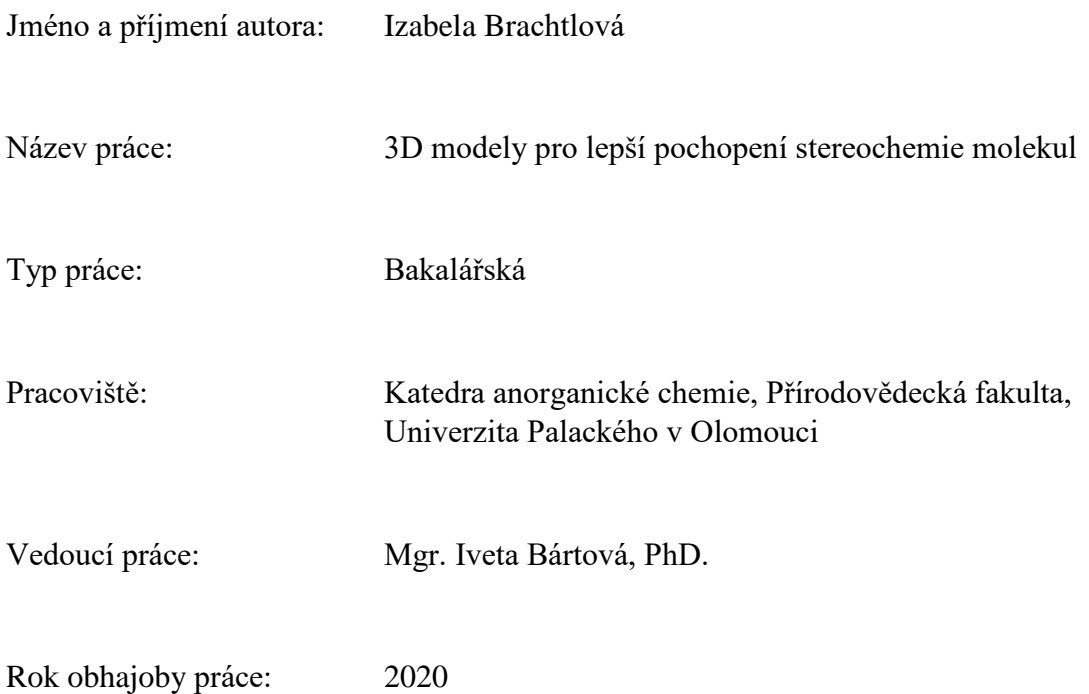

### Abstrakt:

Chemie a přírodní vědy obecně nepatří mezi dětmi k nejoblíbenějším předmětům. Bakalářská práce se zaměřuje na používání 3D tisku a trojrozměrných modelů ve výuce, zvláště pak na tvary molekul. Použití nové metody má docílit k větší motivaci žáků a jejich zájmu o tento předmět. Člověk si snáze pamatuje určitou věc, pokud zapojí více smyslů. V teoretické části jsou objasněny pojmy z oblasti didaktiky a motivace. Zahrnuje též problematiku konstruktivismu a 3D modelu jako materiálně didaktického prostředku. V rámci praktické části byly vytvořeny 3D modely molekul podle teorie VSEPR a stavebnice, ze které lze příslušné modely molekul sestavit. Součástí je detailní pracovní popis vzniku trojrozměrného modelu. Proces 3D tisku není žádná složitá záležitost a zvládne ji každý. Vytvořené modely jsou praktické a názorné pomůcky.

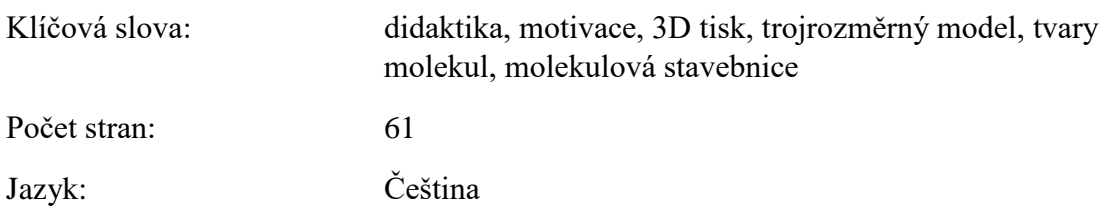

#### **Bibliographical identification**:

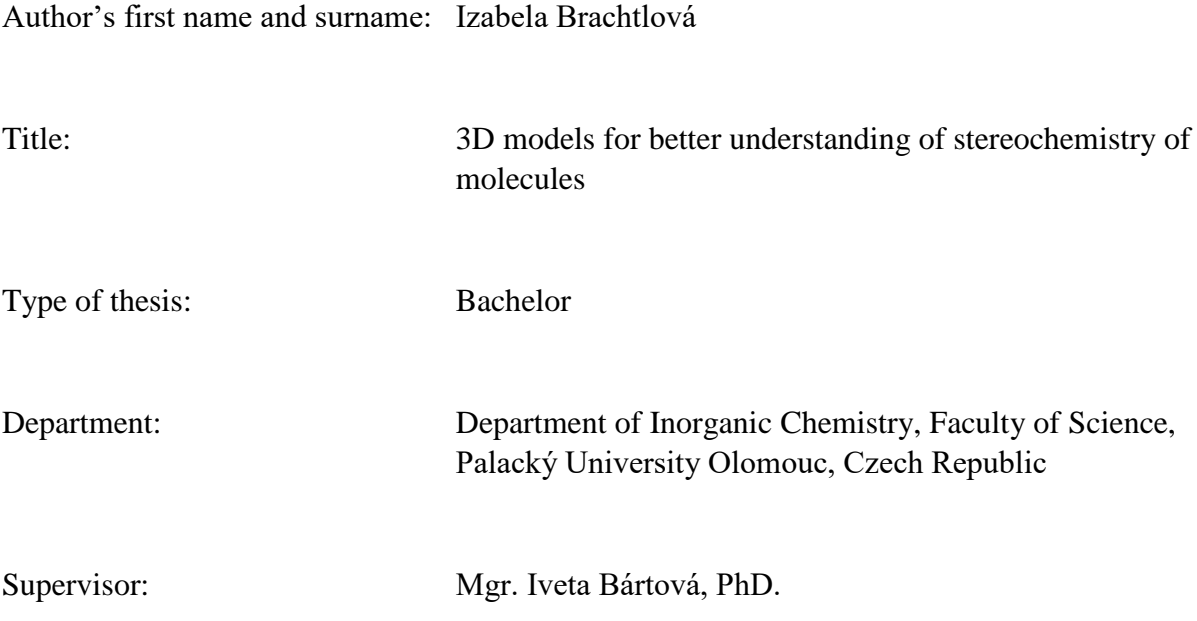

The year of presentation: 2020

#### Abstract:

Chemistry and Science in general are not the most popular subjetcs among children. The bachelor thesis focuses on use of 3D printing and 3D models in class, especially on shapes of molecules. Using new methods should lead to higher motivation of students and increase their interest in this subject. One is more likely to remember certain thing when applying more senses. The bachelor thesis consists of two parts – theoretical and practical. Theoretical part deals with concepts of didactis and motivation, as well as problematics of constructivism and 3D modeling as didactic tool. Practical part was focussed on creating 3D models of molecules, based on VSEPR theory, using a kit enabling to assemble the above mentioned models of molecules. Detailed 3D models´ assembly manual is included. 3D printing process is not complicated and anyone can handle it. The created models are practical and visual didactic tools.

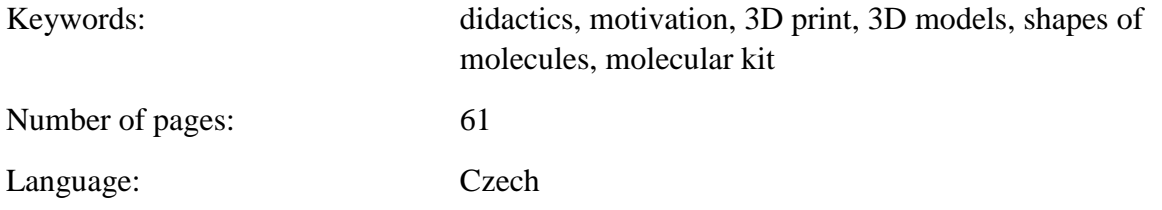

## Obsah

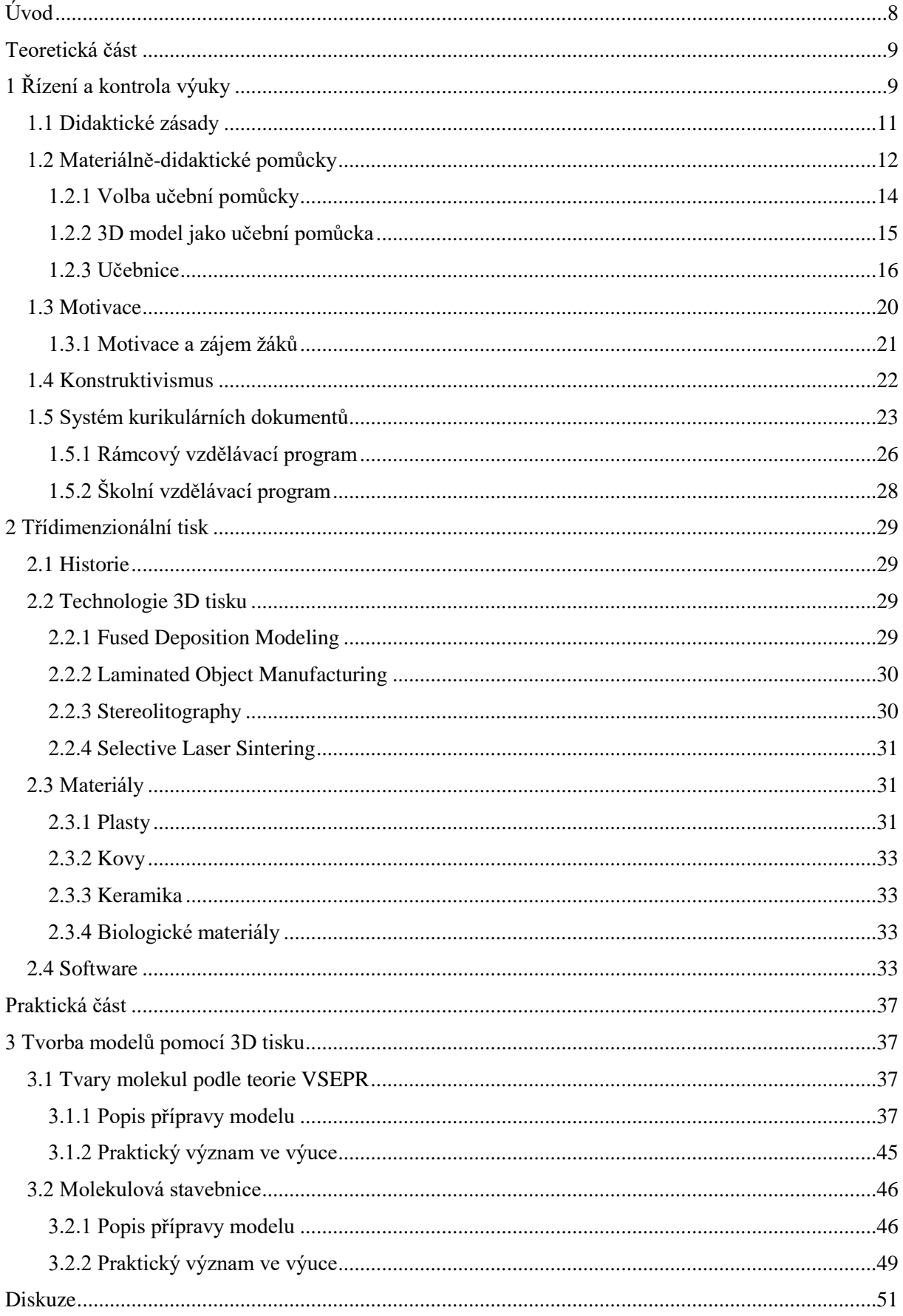

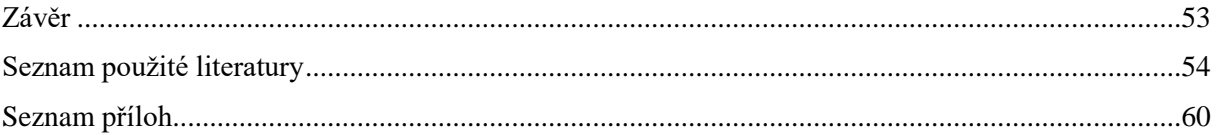

## <span id="page-7-0"></span>**Úvod**

 Přírodovědné předměty jsou důležitou součástí výuky na všech úrovních školského systému. Chemie jako samostatný předmět je zaváděna do výuky poměrně pozdě, v 8. ročníku ZŠ. Žáci se setkávají s novými pojmy, které jsou abstraktní a těžce pochopitelné. Z toho důvodu chemie a přírodní vědy obecně nepatří mezi žáky k nejoblíbenějším předmětům. Kolik žáků se těší na hodinu chemie? Učitel by počet nadšenců ve třídě mohl spočítat na prstech jedné ruky. Žáci, pokud nejsou v hodině motivováni, nevěnují výkladu učitele pozornost. Také z toho důvodu se důležitou součástí výuky chemie stávají učebnice a pomůcky. Myslím si, že vytvářet pro žáky hodiny zábavnější a smysluplnější by mohlo vést k většímu zájmu z jejich strany. Takto jsem pohlížela i na téma této bakalářské práce. Na začátku mého studia na vysoké škole mi jeden docent řekl, že pokud nebudu mít matematiku ráda, ona to vycítí a vrátí mi to. Pokusila jsem se úvahu přenést i do chemie.

 V teoretické části jsem se snažila proniknout do oblasti didaktiky a pojmů s tím souvisejících, např. motivace, atd., které se promítnou v míře náklonnosti a porozumění chemii od žáků a studentů. Zabývala jsem se také materiálně didaktickými prostředky, zda 3D model splňuje požadavky být takovou pomůckou ve výuce. Pochopení například tvaru molekul komplikuje skutečnost, že atomy a molekuly nelze vidět a přímo pozorovat. Existují možnosti prezentace 2D molekul na papíře, na tabuli, tyto způsoby prezentace však není vhodné vždy použít. Dále existují počítačové programy, s jejichž pomocí lze zobrazit 3D modely molekul. Toto využití je však vhodné pouze pro malé skupinky žáků. Z toho důvodu jsem se zaměřila na 3D tisk, konkrétně na tvorbu 3D modelů molekul.

 Provedla jsem analýzu učebnic pro základní a střední školy z pohledu vyobrazování molekul pomocí strukturních vzorců či modelů. Věnovala jsem se historii 3D tisku, principu 3D tisku, zaměřila se na nejznámější techniky a materiály, které se používají, a na přípravu vstupních souborů pro 3D tisk. Praktická část zahrnuje zpracovávání a tvorbu souborů pro 3D tisk a popis postupu 3D tisku molekul a molekulových stavebnic.

 K hlavním cílům bakalářské práce patří tvorba učebních pomůcek pro žáky a studenty a navržení jejich zařazení do výuky, a zároveň začlenění 3D tisku do tohoto procesu. Současně bych chtěla ukázat učitelům i studentům, že chemii lze učit zajímavěji a pokud by si děti mohly 3D tisk samy vyzkoušet, tak i zábavněji. Použití nové metody má docílit k větší motivaci žáků a jejich zájmu o tento předmět.

## <span id="page-8-0"></span>**Teoretická část**

## <span id="page-8-1"></span>**1 Řízení a kontrola výuky**

 Každý učitel se na hodinu musí nachystat. K tomu mu slouží jeho přípravy, pro které využívá nejrůznějších zdrojů. Jeho úkolem je promyslet si, čemu bude vyučovat a jakou formou vyučovací hodinu pojme. Je povinen se řídit učebními osnovami, které jsou přesně definovány. Udělat si výpisky, naplánovat si 45 minut, stoupnout si před tabuli a odříkat výklad není žádný velký problém. I takhle si učitelskou profesi představuje většina populace. Ale přeje-li si být člověk dobrým kantorem a klade-li si za cíl žáky opravdu něco naučit, pouhý popsaný papír nestačí. Podle mého se zcela vytratila veškerá úcta k pedagogům. Můj pradědeček byl učitelem matematiky a fyziky a z vyprávění vím, že dříve byl učitel velice uznáván a respektován. Docela mě mrzí, že se poměry změnily a často slýchávám negativní názory. Jedním z nejtěžších úkolů učitele je vymyslet, jak žáky zaujmout a jak v nich vzbudit zalíbení. Zvláště pro začínající učitele, ke kterým zanedlouho budu patřit i já, se jedná o pořádný stres. Převážně řeší záležitosti týkající se jeho autority, zda bude žáky respektován, a chování dětí ve třídě. Vycházející učitel je plný dojmů a očekávání z vysoké školy, co všechno by mohl žákům ukázat a jak je právě například chemie zábavná. Zároveň je přesvědčen, že žáci musí všechno vědět, vždyť přece chemie je tak úžasná a okouzlující, že by byla velká škoda, kdyby je o nějaké informace připravil. Nachystá si nespočet zajímavostí a přichystá si odpovědi na otázky, které ho napadnou v souvislosti s danou problematikou. Zapomene na dobu, kdy sám byl studentem a chtěl mít výuku co nejdříve za sebou, protože přeci nebude ležet od rána do večera v knížkách. V realitě postupně začne narážet na problémy, jimiž se mohou stát laboratorní vybavenost školní učebny nebo seznam nebezpečných látek a zakázaných úkonů pro žáky, kvůli kterým nelze provádět poutavé školní pokusy. I přes toto všechno jsou stále největším oříškem žáci a správná motivace. Je potřeba nasměrovat je ke vhodnému chápání předmětu a pomáhat jim pochopit snáze učivo. Úlohou pedagoga je i rozvrhnutí učiva a vyučovací hodiny pro rozdílnou úroveň žáků. Musí zabavit i děti, které chemie nebaví nebo jim nejde, aby neměly možnost se v hodině nudit a následně zlobit. Výhodným nástrojem jsou didaktické prostředky, zejména materiální pomůcky. Ideálními pomůckami jsou věci, které si mohou osahat či jež připomínají skutečnosti. Žáci už nebudou pouze v pasivní roli posluchače. Sami se zapojí do vyučovacího procesu a aktivně se podílí na vytváření svých vlastních vědomostí.

 Obecně proces je možno chápat jako vývoj od něčeho k něčemu, co na sebe navazuje. Edukační proces bychom mohli vnímat jako děj, při kterém se něco nového dozvídáme a učíme se novým znalostem a schopnostem. Mohli bychom říci, že edukační proces je stav, v němž se

procesem vzděláváme k něčemu neznámému a tento proces je zprostředkováván druhým člověkem nebo pomocí technického vybavení. S edukačním procesem se člověk potkává už od kojeneckého období. Celý život je potřeba se učit novým věcem. Ve školním prostředí odráží každodenní situaci vyučovací hodiny. V jazyku didaktiky je to záměrný proces založený na vztahu učitel-žák, přičemž učitel vyučuje a žák se učí (Průcha et al., 2003).

 Když se zeptáte žáků nebo jejich rodičů, v čem se liší pojmy výuka a vyučování, zpravidla odpoví, že slova mají stejný význam. Didaktici ale pojmy rozlišují. Výuka neboli výukový proces zahrnuje činnost učitele i činnost žáka. Vyučování je pak samotná činnost učitele (Čábalová, 2011). Situace je znázorněna na schématu 1.

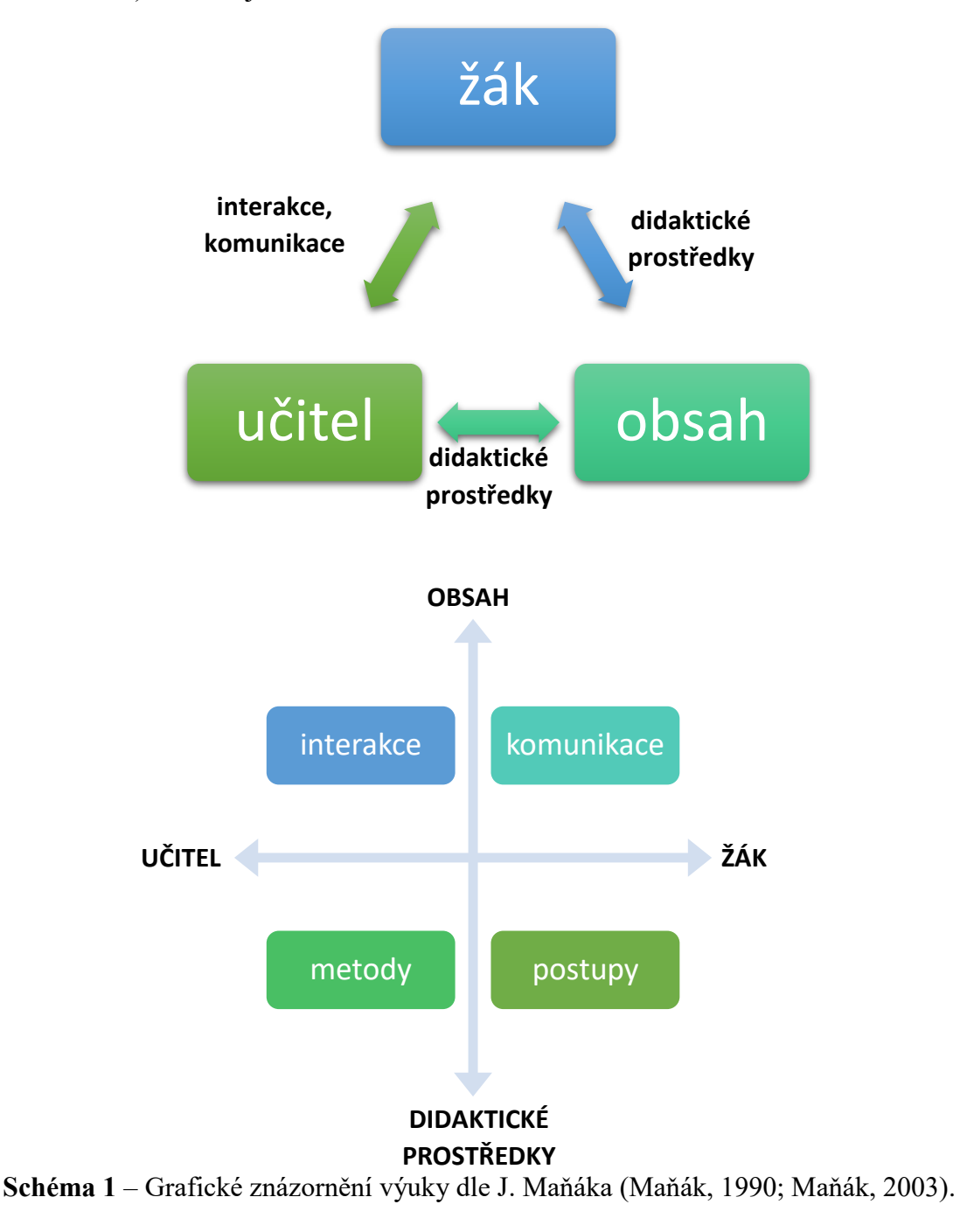

10

 Mazáčová (2014) chápe obecnou didaktiku jako teorii vyučování a dodává, že se didaktika zaměřuje na hlavní hlediska procesu výuky:

- cíle vyučování k čemu se má dospět,
- vyučovací metody,
- materiální didaktické prostředky,
- obsah výuky,
- spolupráce učitele a žáků,
- organizační formy vyučování,
- podmínky, za kterých se výuka koná.

 Didaktiku definuje Průcha ve svém Pedagogickém slovníku. "*Didaktika – pedagogická disciplína, teorie vyučování (řec. didaskein = učit se, vyučovat). Autorem první systematické didaktiky byl J. A. Komenský. V jeho pojetí zahrnovala didaktika celou teorii vzdělávání, tedy nejen systém vyučování na jednotlivých věkových stupních, obsah vzdělávání a soustavu vyučovacích předmětů, metody a zásady vyučování, ale také problémy výchovné. V dalším vývoji se pojem didaktika zúžil na teorii vyučování. Jejím předmětem se staly cíle, obsah, metody a organizační formy ve vyučování" (Průcha et al., 2003, str. 44).*

 Jak zmiňuji v úvodní definici, průkopníkem didaktiky, dříve metodiky, byl Jan Amos Komenský. Ve svém spisu Didaktika velká (1657) vnímá didaktiku jako "umění, jak naučit všechny všemu". Disciplína vznikala a vyvíjela se po několik století převážně v důsledku otázek co a jak učit. Pojem didaktika a obor jako samotný je převážně používán ve střední Evropě. Rozlišuje se didaktika obecná a didaktika oborová. Oborová didaktika řeší problémy jednotlivých oborů – matematiky, jazyků, fyziky, chemie, apod.

#### <span id="page-10-0"></span>**1.1 Didaktické zásady**

 Pomocí těchto zásad můžeme vytvořit určitá pravidla, přičemž dbáme na korektnost a efektivitu výuky. Tato pravidla lze chápat jako vymezování a uskutečňování didaktických zásad. Z uvedeného vyplývá, že pravidla jsou konkrétnější než zásady, tedy přesněji ukazují cestu k samotnému cíli (Maňák, 1990).

 *"Didaktické zásady jsou obecné požadavky, které v souladu se základními zákonitostmi výuky a s výchovnými a vzdělávacími cíli určují její charakter. Vztahují se na všechny stránky výuky, tj. na učitelovu vyučovací činnost, na formy výuky, metody výuky a na materiální*  *didaktické prostředky, dále na poznávací činnost žáka, na učivo atd"* (Kalhous et al., 2002, str. 268).

 Zásady se posuzují ze subjektivní a objektivní stránky. Subjektivita spočívá v osobnosti učitele a způsobilosti. Objektivita prochází časem proměnami kvůli politickým, filozofickým a názorovým změnám společnosti. V publikaci Školní didaktika autorů Kalhouse a kol. (2002, str. 269-272) nalezneme některé didaktické zásady – zásada komplexního rozvoje osobnosti žáka, zásada vědeckosti, zásada individuálního přístupu k žákům, zásada spojení teorie s praxí, zásada uvědomělosti a aktivity, zásada názornosti, zásada soustavnosti a přiměřenosti, zásada trvalosti.

 V následujícím odstavci bych se ráda věnovala především zásadě názornosti, která je podstatnou částí práce studentů s 3D modely molekul. Dovolila bych si říci, že právě tato zásada je jednou z nejdůležitějších a v rámci historie oboru didaktiky jednou z nejdiskutovanějších. Zásada názornosti je založena na prolínání všech pěti smyslů. Nejčastěji je zapojován zrak, avšak zvládne-li učitel zapojit k předvádění více smyslů žáka, je zásada efektivnější. Pomocí ní by se mělo přispět ke spojení představy s konkrétním případem. Žák si nové vědomosti snáze zapamatuje, dokáže-li si je sám představit. Ovšem nic se nemá přehánět. Přílišné i málo časté zapojování názornosti se stává chybou. V prvním případě žáci nechápou učivo a hůře si ho pamatují, v tom druhém naopak nedochází k rozvíjení abstraktního myšlení (Kalhous et al., 2002).

 Jako příklad zásady názornosti bych ráda uvedla pro žáky 8. tříd ZŠ přirovnání atomu s broskví. Atom je složen z atomového jádra, což nám představuje pecka ovoce, a elektronového obalu, dužina broskve. Můžeme pomocí podobnosti jevů vysvětlit vznik iontů. Častou chybou žáků bývá, že pro vznik kationtu odtrhují protony z jádra. Na tvrdosti pecky lze lépe ukázat, že pro vznik iontů je důležitý pouze přenos elektronů a že by bylo potřeba velké množství energie na rozbití atomového jádra.

#### <span id="page-11-0"></span>**1.2 Materiálně-didaktické pomůcky**

 Didaktické prostředky rozlišujeme na nemateriální a materiální (schéma 2). Mezi nemateriální prostředky řadíme výukové metody, formy výuky, formy učení, jednotlivé cíle, apod. Grafy 1a a 1b představují zapojování smyslů při získávání informací. Konkrétně graf 1a poukazuje na obecné získávání informací, graf 1b potom na situaci v tradičním školství.

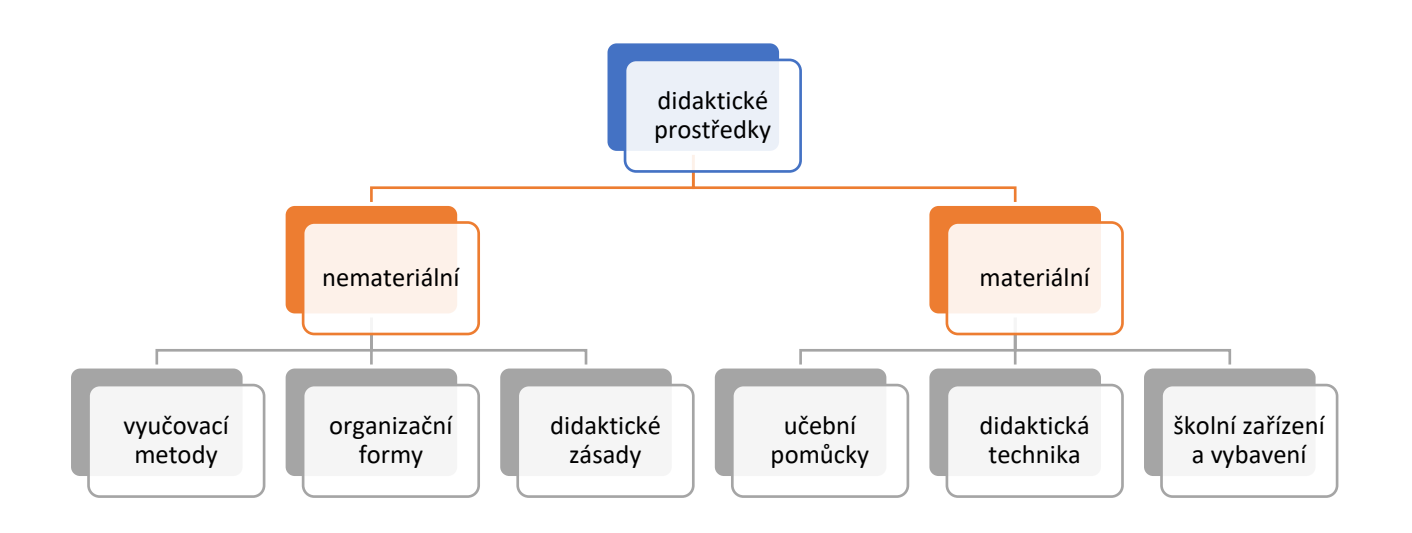

**Schéma 2** – Klasifikace didaktických prostředků (J. Dostál, 2008, str. 16).

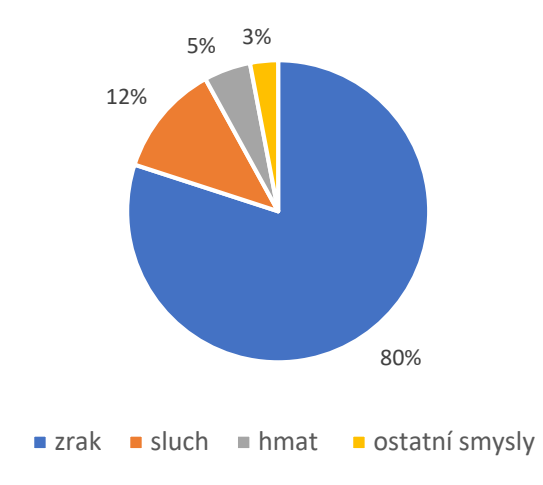

**Graf 1a** – Získávání informací pomocí smyslů (Kalhous et al., 2002, str. 337).

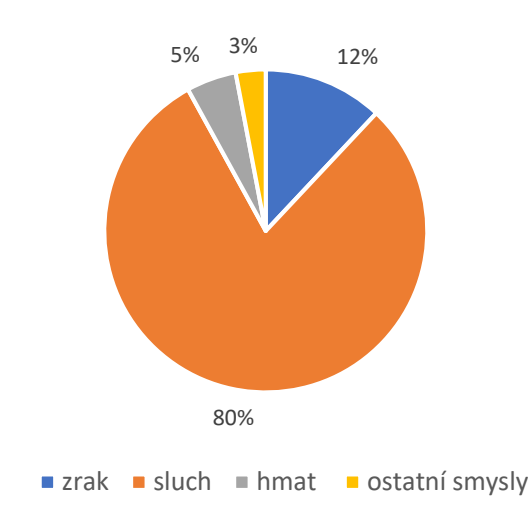

**Graf 1b** – Zapojování smyslů v tradiční škole (Kalhous et al., 2002, str. 337-338).

 Didaktické prostředky a pomůcky jsou *"předměty a jevy sloužící k dosažení vytyčených cílů. Prostředky v širokém smyslu zahrnují vše, co vede ke splnění výchovně vzdělávacích cílů. Zajišťují, podmiňují a zefektivňují průběh vyučovacího procesu"* (Maňák, 1990, str. 49).

 Materiální didaktické prostředky lze roztřídit do několika větších celků – učební pomůcky, školní potřeby, metodické pomůcky učitele, zařízení, vybavení prostorů určených k výuce, technika. *"Učebními pomůckami rozumíme originální předměty a reálné skutečnosti, zobrazení a znázornění předmětů a skutečností, textové pomůcky, pořady a programy prezentované didaktickou technikou"* (J. Machal, 1993; Kalhous et al., 2002, str. 338). Od ostatních prostředků se učební pomůcka liší především vztahem k obsahu učiva, jenž je přímý.

 Pedagog pomocí učebních pomůcek motivuje žáky k učení. Propojením více prostředků zvyšujeme výukovou efektivitu. Výzkumy na toto téma jednoznačně prokazují, že dojde-li k zapojení více smyslů žáka zároveň, je pochopení vysvětlovaného jevu účinnější.

 Zda je či není didaktická pomůcka vhodná, se posuzuje z několika hledisek – splňuje-li požadavky psychologické a pedagogické, didaktické zásady a pravidla. Rambousek (2014) pohlíží na materiální didaktické pomůcky jako na soustavu, kterou lze popisovat jeho postavením a vnějšími spojitostmi; jeho významem, výstavbou a vnitřními souvislostmi; úlohami realizovanými ve vyučovacím procesu. Přičemž odpovídajícím obsahem rozumí konkrétní typy učebních úloh a metodických pomůcek, zařízení, didaktické techniky; mezi nimiž existují vazby podmíněné metodikou a obsahem.

 Za učební pomůcku se považuje "*objekt, předmět zprostředkující nebo napodobující realitu, napomáhající větší názornosti nebo usnadňující výuku, např. přírodniny, obrazy, schémata, symboly, modely. Současná nabídka učebních pomůcek zahrnuje širokou škálu auditivních, vizuálních, obrazových a technických pomůcek, které jsou součástí vyučování"* (Průcha et al., 2003, str. 257).

#### <span id="page-13-0"></span>**1.2.1 Volba učební pomůcky**

 Zařazení učební pomůcky do výuky s sebou nese klady i zápory. Učitel jimi může průběh hodiny zpestřit, ale jejich nadměrné používání procesu spíše škodí, mohou zastiňovat obsah. Výběr závisí na mnoha faktorech, které pedagog musí zohlednit. Kantor může při výběru postupovat např. podle J. Skalkové (2007), která doporučuje uvážit cíl, ke kterému vzdělávání míří; věk a psychický vývoj studentů, jejich dosavadní vědomosti a zkušenosti; podmínky realizace (vybavení učebny, finanční možnosti), praxi a dovednosti vyučujícího. Učitel by měl vědět o materiálních didaktických prostředcích, které mu jsou k dispozici. Před samotným uplatněním učební pomůcky ve výuce by měl vyzkoušet její bezproblémovou funkčnost; vědět o jejím didaktickém využití; zvážit, zda a popřípadě jakým způsobem může žáky zapojit k její aplikaci; vhodně volit doprovodný slovní projev.

#### <span id="page-14-0"></span>**1.2.2 3D model jako učební pomůcka**

 Kořeny používání modelů pro usnadnění výuky se datují již od starověku, kdy staří Řekové na modelech poukazovali své představy o světě. Nevyužívali se jen v oblasti školství, ale také v umění a v lékařství. Pro chemii a ostatní přírodní vědy je průlomové 20. století. Model již není vnímán jen jako zmenšenina nebo napodobenina reálné skutečnosti. Pomáhá vyjadřovat jednoduše a věcně dané struktury. Nastupuje též období zkoumání lidského mozku a vytváření teorií učení. Trojrozměrný model rozdělujeme do dvou tříd – idealizovaný a reálný. Samotné přívlastky napovídají, že mezi reálné modely zařazujeme minerály, přírodniny; mezi idealizované model krystalu, molekuly, atomu.

 Modelování znamená *"konstrukce zjednodušeného obrazu reality, který umožní studovat modelovaný objekt, systém nebo proces, formulovat předpovědi jeho chování, popř. testovat intervenční strategie. Model je výsledkem modelování"* (Průcha et al., 2003, str. 126).

 Při studování materiálů ohledně využívání 3D modelů ve výuce jsem narazila na zajímavou informaci. Nakladatelství Fraus má ve své nabídce 3D učebnice a pracovní sešity. Nové učebnice chemie Chemie 8 – nová generace (Škoda et al., 2018a) a Chemie 9 – nová generace (Škoda et al., 2018b) je doplněna o ilustrační 3D modely sloučenin. Nakladatelství si tímto klade za cíl žáky zaujmout, výuku zatraktivnit a prezentovat propojení chemie a běžného života. S rozvojem digitálních technologiích na školách jsou v nabídce také i-učebnice chemie příslušných ročníků (https://www.fraus.cz/cs/nezavisle-stranky/i-ucebnice). Jedná se o interaktivní učebnice, které obsahují nejrůznější interaktivní cvičení a které si mohou učitelé i žáci spustit na svých zařízeních (tablety, notebooky, chytré mobilní telefony). V rámci výuky je lze žákům promítat přes interaktivní tabuli. Ještě před novými učebnicemi se nakladatelství rozhodlo vytvořit internetový portál Fred (https://fred.fraus.cz/), který slouží jako webová stránka určená ke vzdělávání. Učivo je rozděleno podle stupňů vzdělávání. On-line knihovna obsahuje nespočetně obrázků, 3D modelů a videí pro všechny předměty vyučované na školách. V příslušné sekci si žáci vyberou předmět. Mě samozřejmě zajímala chemie. Složka chemie zahrnuje dalších 23 podsložek. V nich si žáci vyberou příslušnou problematiku a zobrazí se jim výsledky hledání. Modely molekul a atomů lze v aplikaci přetáčet, posunovat a prohlédnout si je ze všech stran. Pro předmět přírodopis vytvořili také mobilní aplikaci, pomocí které si děti mohou v mobilu otáčet objekty, zkoumat například lidské tělo a díky zvědavosti se formou hry vzdělávat.

 Zbývá si položit otázku, můžeme-li 3D model považovat za učební pomůcku. Své místo v RVP zatím nemá, avšak lze jej považovat za součást strategie digitálního vzdělávání (Strategie digitálního vzdělávání, 2014), ze kterého rámcový vzdělávací program vychází (http://www.nuv.cz/t/rvp). Strategie digitálního vzdělávání se soustředí na používání nových postupů a metod učení vycházejících ze světa informačních technologií. Zapojení 3D modelu jistě výuku oživí a didaktické zásady též splňuje. Podle mě názorně ukazuje studentům prostorové uspořádání molekul a především v teorii hybridizace napomůže k lepšímu pochopení učiva než z pouhých 2D ilustrací. Já osobně vidím v realizaci 3D modelů v rámci výuky veliký potenciál a budoucnost a také věřím, že se více a více ve škole zapojí k jejich uplatňování při vyučovacích hodinách.

#### <span id="page-15-0"></span>**1.2.3 Učebnice**

 Myslím si, že počet lidí, kteří pro své vzdělávání nepotřebují učebnice, se limitně blíží k nule. Jsou dostupné zmínky, že již dávno před vynálezem knihtisku byly učební texty využívány ve vzdělaných starověkých státech. Knihtisk následně napomohl k jejímu většímu rozšíření. V České republice se začaly propagovat díky Janu Amosi Komenskému. I s nástupem moderních učebních pomůcek si učebnice stále drží zásadní funkci v procesu učení. Jejich funkce je považována za jednu základní.

 Učebnicí můžeme rozumět "*druh knižní publikace uzpůsobené k didaktické komunikaci svým obsahem a strukturou. Má řadu typů, z nichž nejrozšířenější je školní učebnice"* (Průcha et al., 2003, str. 258).

Podle Průchy (2002) je učebnice v pedagogické praxi chápána jako:

- zdroj obsahu vzdělávání pro žáky,
- kurikulární projekt, tedy můžeme o něm mluvit jako o prostředku, kterým ohraničují s ohledem na vzdělávací politiku státu vzdělávací obsahy sloužící k výuce žáků, a o prostředku, s nímž lze svým způsobem řídit edukaci na školní úrovni,
- didaktický prostředek pro učitele.

 V pojetí Průchy (1987, 2002) bych ráda zůstala i při objasnění základních funkcí a komponent tohoto didaktického textu. Vymezuje tři základní funkce – prezentace učiva, řízení učení a vyučování a organizační funkci. Prezentací učiva je na tento text poukazováno jako na systém dat, jenž musí různými podobami tato data demonstrovat čtenářům. Druhou funkcí je propojení učitelovy výuky a skutečnosti, že se jedná o didaktický prostředek. Učitelovou výukou se myslí časové rozvrhnutí vyučovací hodiny, jaké množství učiva lze zvládnout za určitou dobu. Didaktickým prostředkem lze posuzovat učebnici jako regulaci studentova učení. Poslední funkcí sděluje o možnostech svého uplatňování.

 Na základě úloh učebnice došlo ke vzniku nové disciplíny učení z textu. Tento obor je definován jako "*proces zpracování a zapamatování didaktické informace přenášené didaktickým textem. V současných koncepcích kognitivní psychologie a psycholingvistiky je objasňován jako interakce vlastností textu a vlastností subjektu. Významnost učení z textu neustále vzrůstá i přes rozšiřování technických didaktických prostředků a ve školní výuce má stále dominantní roli"* (Průcha et al., 2003, str. 260). V posledních letech se diskutovalo, že text je členěn na obrazovou islovní část, a zrodil se tak nový obor učení z obrazového materiálu.

#### **1.2.3.1 Analýza učebnic**

 V USA i na některých místech Evropy funguje celostátní hodnocení učebnic, v naší zemi mají nakladatelství volnou ruku. Většina učebnic má tzv. schvalovací doložku, o němž rozhoduje MŠMT, ale vyučující si může pro svoji činnost vybrat i jiné učební texty, které tuto schvalovací doložku nemají a jsou schváleny ředitelem školy. Většina českých vydavatelů sleduje změny v našem školství a snaží se své publikace aktualizovat dle platných rámcových vzdělávacích programů.

 Publikace Hodnocení učebnic (Maňák a Knecht, 2007) se zabývá i samotnou tvorbou učebnic. Uvádějí, že je nutné brát v potaz hned několik hledisek – obsah a prezentace učiva, hodnoty prezentované v učebnici, motivační charakteristiky učebnice, přístupnost a srozumitelnost textu, ilustrace, prvky řídící žákovo učení aj. Řeší dokonce, kdo by měl stát za kvalitně vypracovanou učebnicí. Podle autorů by ji měl vytvořit tým složený z oborového didaktika, učitele, pedagogického psychologa, ilustrátora, odborníka na tvorbu textu a mnoha dalších odborných pracovníků.

 Jak jsem zmiňovala na začátku této kapitoly v úvodu k materiálně-didaktickým pomůckám, k největšímu získávání informací zapojujeme především zrak, poté sluch. Z vlastní zkušenosti vím, že zapojení více smyslů ve výuce vede jednak k vyššímu zájmu ze strany studentů, jednak ke snadnějšímu zapamatování. Také pasivní přijímání informací zvyšuje dosažení lepších výsledků. Mám na mysli právě obrázky se vzorci a modely molekul. Najednou není učebnice jen plná textu, ale společně s použitím barev a ilustrací se stává zajímavější pro žáka a může vyvolat pozitivnější vnímání celého předmětu.

 Většinou se učebnice hodnotí v souvislosti správnosti obsahu s kurikulárními dokumenty (kap. 1.5). Málokdy se posuzuje, zda-li učebnice splňuje požadavky na didaktický prostředek. Průcha (1998, 2002) zavedl termín *didaktická vybavenost učebnic.* Ve struktuře učebnic lze podle něj rozlišovat 36 komponentů, tabulka 1 vyjadřuje jejich přehled.

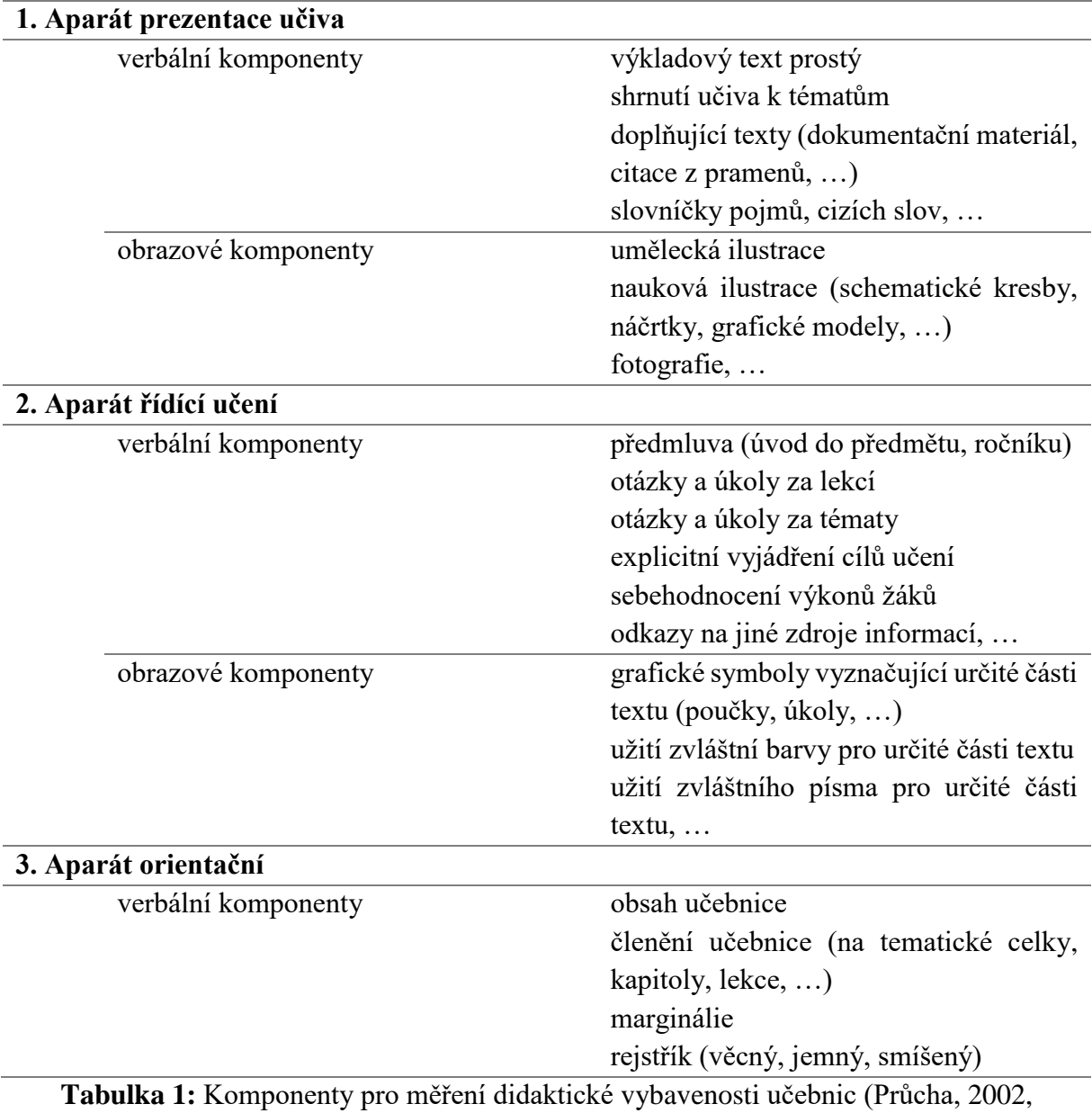

str. 278 – 279).

 Provedla jsem analýzu učebnic chemie pro základní i střední školy. Jelikož se má závěrečná práce specializuje na 3D modely, hodnocení učebnic chemie jsem soustředila na obrazové komponenty aparátu prezentace učiva, zvláště pak na naukovou ilustraci. Rozhodla jsem se, že

mírou kvality pro mě bude počet vzorců a modelů molekul, v jakém se vyskytovaly v jednotlivých knihách, což jsem zprostředkovala pomocí tabulky 2. Vzorce jsem započítávala pouze strukturní, strukturní elektronové nebo geometrické; mezi modely jsem počítala také zobrazení orbitalů či znázornění struktury krystalů (tuhy, bílého olova, …).

| učebnice                                              | počet celkem<br>$(vzorce +$<br>modely) | počet<br>vzorců | počet<br>modelů |
|-------------------------------------------------------|----------------------------------------|-----------------|-----------------|
| učebnice pro základní školy                           |                                        |                 |                 |
| Chemie I (Karger et al., 1999)                        | 5                                      | $\Omega$        | 5               |
| Chemie II (Pečová et al., 1999)                       | 42                                     | 30              | 12              |
| Chemie 8 (Škoda, Doulík, 2006)                        | 162                                    | 27              | 135             |
| Chemie 9 (Škoda, Doulík, 2007)                        | 47                                     | $\overline{7}$  | 40              |
| Chemie pro 8. ročník (Mach et al., 2017)              | 39                                     | 11              | 28              |
| Chemie učebnice pro 9. ročník<br>(Sibor et al., 2017) | 100                                    | 73              | 27              |
| Základy chemie 1 (Beneš et al., 2009)                 | 41                                     | 10              | 31              |
| Základy chemie 2 (Beneš et al., 2004)                 | 108                                    | 35              | 73              |
| učebnice pro střední školy                            |                                        |                 |                 |
| Chemie 1. díl (Mareček, Honza, 2005a)                 | 149                                    | 81              | 68              |
| Chemie 2. díl (Mareček, Honza, 2005b)                 | 207                                    | 181             | 26              |
| Obecná a anorganická chemie<br>(Šrámek, Kosina, 1996) | 67                                     | 31              | 36              |
| Chemie v kostce<br>(Růžičková, Kotlík, 2013)          | 544                                    | 510             | 34              |
| Odmaturuj z chemie<br>(Benešeová et al., 2014)        | 412                                    | 369             | 43              |

**Tabulka 2:** Analýza učebnic chemie pro ZŠ a SŠ.

 Závěrem této podkapitoly bych chtěla shrnout výsledky mého šetření. Více modelů a vzorců obsahují učebnice pro střední školy (Mareček, Honza, 2005b; Růžičková, Kotlík, 2013; Benešová et al., 2014), hlavně kapitoly organická chemie a biochemie. Tento fakt souvisí s obsahem učiva, na nižším stupni není kladen takový nárok na prostorové uspořádání a tvary molekul. Předpokládá se, že starší učebnice (Šrámek, Kosina, 1996; Beneš et al., 2004) jsou méně obrazově obsáhlé oproti učebnicím novějším. Analýza učebnic tuto myšlenku vyvrátila. Rozdíl, který je patrný, je ten, že starší učebnice nejsou tolik barvené jako ty současné.

#### <span id="page-19-0"></span>**1.3 Motivace**

 Motivace se může pokládat za určitý soubor činitelů, jenž působí na počínání lidí. Činitelé mohou být vnitřní a vnější. Vnitřní faktor vychází z člověka samotného, vnější faktor motivace vystupuje z externích zdrojů (např. když zvládnu test, dostanu od rodičů odměnu). Soubor faktorů lidské počínání uvádějí v konání, tedy posilují odvahu, aby mohlo něco nastat; a udržují jednání ve fungování. Napomáhají zažít a procítit neúspěchy a úspěchy a dokázat ohodnotit okolní jedince i sebe samotného, a také usměrňují jistá tušení o vnějších faktorech (o situaci, o úkolu, o výsledku) a o sobě samém. Pomocí nich určují jasný směr a cíl, snaží se dosáhnout úmyslu přímo bez jiných směrů. O motivaci můžeme uvažovat jako o souboru o třech prvcích:

- struktuře z čeho se motivace skládá
- průběhu
- výsledku zda k motivu bude jedinec tíhnout nebo se mu bude vyhýbat (Mareš, 2013).

 "*Motivaci (z latinského movere, česky hýbat) lze definovat jako souhrn všech intrapsychických dynamických sil neboli motivů, které zpravidla aktivizují a organizují chování i prožívání s cílem změnit existující neuspokojivou situaci nebo dosáhnout něčeho pozitivního"* (Plháková, 2003, str. 319).

 Motivace může být individuální nebo skupinová. Lze ji usměrňovat, měnit či ovlivňovat – buď vnitřní snahou jednotlivce, nebo úsilím jeho okolí. Motivace každého jedince má různý stupeň síly, který se může v závislosti na čase měnit (Plháková, 2003).

 V souvislosti s pohnutky mluvíme často i o emocích. Nelze je někdy od sebe zcela oddělit, společně vytváří tzv. motivačně-emocionální systém. Tento systém se podílí na osobnosti, chování jedince a jeho prožívání. Na chování člověka se projevují nevědomé i vědomé motivy, vnitřní psychický a somatický stav člověka a vlivy z vnějšího prostředí (Plháková, 2003).

Jedno ze základních dělení motivace zahrnuje pět kategorií:

- vnější motivace
- vnitřní motivace
- pozitivní motivace
- negativní motivace
- úkolová motivace

Každou z těchto pěti druhů motivace můžeme nalézt u žáka (vnější – skvělý učitel, hezké známky, …; vnitřní – zajímavé téma hodiny, metoda výuky, …; pozitivní – úsilí dosáhnout cíle, …; negativní – snaha vyhnout se něčemu, …; úkolová – pocit zodpovědnosti a povinnosti, …) (Plháková, 2003).

#### <span id="page-20-0"></span>**1.3.1 Motivace a zájem žáků**

 Neexistuje žádný návod, podle kterého by učitelé mohli z nemotivovaných žáků a studentů udělat studenty zapálené do problematiky učiva. Podle některých autorů není v kompetenci vyučujícího žáky motivovat, ale snaží se vytvořit prostředí, které k motivaci směřuje a podněcuje ji. Dítě do školy nepřichází s již vzniklou podobou motivace, k jejímu vytváření dochází až časem ve školním prostředí na základě vazby mezi učitelem, osobností žáka, jeho vrstevníky, učivem. *"Motivace k učení je sama naučená, na jejím vytváření se nejvíce podílí nápodoba vzorů, jasné vyjadřování požadavků a očekávání a přímé pokyny osob, vnímaných jako důležité"* (Lumsdenová, 1994; Kalhous et al., 2009).

 Kladný vztah dítěte k učení nalézáme v rodině. Rodiče podporují snahu dítěte naučit se něčemu novému, novým poznatkům, novým vědomostem a dovednostem, např. pokud odpovídají dětem na jejich zvídavé dotazy, hrají s nimi logické a společenské hry, podporují je.

 I v tomto směru platí již výše zmíněný fakt, že se motivační postoje proměňují v čase. Na sekundární škole se setkáváme s pojmem motivační krize (Piťha a Helus, 1994). Jedná se o projev dospělosti, který je pozitivně vnímán ostatními vrstevníky.

 Jeden z činitelů ovlivňujících motivaci je klima třídy a školy (Skalková, 2007). Na kvalitních školách jsou od učitele kladeny na žáky dlouhodobé nároky na dobré výkony a vytváří v nich pocit, že splnění požadavků je v jejich moci. Role vyučujícího též obnáší udržovat prostředí, ve kterém je i špatná odpověď chápána jako pozitivní krok.

 Vnitřní motivací rozumíme, jestliže podnět k učení vychází od žáka, tedy téma ho natolik zaujalo, že on sám chce dosáhnout výsledku. McCombsová (1997) udává, že vnitřní motivace závisí na dvou složkách:

- může-li si žák sám vybrat metody, cíle i hodnocení výsledků učení,
- je-li žákovi zkušenost či učební činnost svým způsobem blízká, tedy má-li k nim kladný postoj.

Ke zvyšování tohoto druhu motivace může přispět učitel několika způsoby – vhodně vybírá metodu výuky, přibližuje žákům souvislosti s reálným světem, přizpůsobuje učivo k potřebám a zájmům žáků. V praxi si lze tuto činnost učitele představit například jako předvedení zajímavého pokusu, do kterého může zapojit žáky, či vyvolá určité pochybnosti, rozpor mezi nynějšími představami žáka a novými poznatky. Má-li žák volnost pro volbu a řízení svého času, tedy co bude v jakou dobu dělat, dochází k projevování vnitřní motivace. Sebeřízení učení dává odpověď k otázkám typu: jak? (jaké metody se používají), proč? (jakých cílů má být dosaženo), kdy a dokdy? (kolik času je potřeba), kde a s kým?, a co? (znalosti, zdatnost, um, stanovisko, názor) (Kalhous et al., 2002).

 U vnější motivace přichází pro žáka podnět k učení z jeho okolí. Žák chce často učivo zvládnout, na druhou stranu chce k jeho úspěšnému absolvování vynaložit co nejmenší úsilí. Naučí se jen množství potřebné k zdárnému provedení zkoušky, nemá zájem se o problematiku dále zajímat a bádat. Objevují se otázky, jakou roli hraje odměna a chvála, zda je potřebná či nezbytná, apod. Existují výzkumy (Kalhous, 2002), podle kterých kladné slovní ohodnocení žáka učitelem může vnitřní motivaci zesílit a zároveň uplatnění odměn neznamená ztrátu této motivace. Naopak jako negativní stránku chválení žáka učitelem bere v potaz nikterak neodůvodněnou pochvalu. Žák se bez jakéhokoliv zájmu nuceně zapojil do činnosti a je mu úplně jedno, zda bude úspěšný či nikoliv. V takovém případě uznání od vyučujícího není na místě. Zároveň někteří autoři poukazují, že porovnávat vnitřní a vnější motivaci a dívat se na ně jako na dva protipóly je špatná úvaha, jelikož oba dva druhy jsou přínosem, a dokonce správně volená vnější motivace může vyústit v motivaci vnitřní (Crowl et al., 1997; Kalhous et al., 2002).

#### <span id="page-21-0"></span>**1.4 Konstruktivismus**

 Konstruktivismus navazuje na předchozí teorie učení – kognitivismus a behaviorismus. U uvedených dvou teorií učení převládá transmisivní pojetí výuky, ve kterých je veškerá aktivita kladena na učitele a žák zaujímá pasivní roli (Molnár et al., 2008). Žákovi jsou předávány hotové poznatky a informace zprostředkované vyučujícím. Jedná se převážně o frontální výuku. Nedochází u žáků téměř k žádnému rozvoji. Jde o uvědomělé vnímání a zapamatování žáky. Učitel je aktivní a dominantní. Kritika tohoto stylu vyučování neustále vzrůstá. Naopak konstruktivisté tvrdí, že význam a porozumění nelze zprostředkovávat pouze učitelem nebo pomocí knih a učebnic, ale žáci na bázi poznávání a na základě svých vlastních empirií si sami tvoří názor a smysl. Celý proces je navíc založen na již konkrétních představách o dané problematice a na vlastních zkušenostech žáka. Žák se sám aktivně podílí na poznání, kdy nejprve dochází k fyzickým činnostem, a pak k úkonům myšlenkovým. Vzdělávání je tedy chápáno jako aktivní proces (Kalhous et al., 2002).

 Konstruktivismus je v Pedagogickém slovníku představován jako "*široký proud teorií ve vědách o chování a sociálních vědách zdůrazňující jak aktivní úlohu subjektu a význam jeho*  *vnitřních předpokladů v pedagogických a psychologických procesech, tak důležitost jeho interakce s prostředím a společností"* (Průcha et al., 2003, str. 105).

 Učitel, který ve vzdělávání využívá konstruktivismu, uplatňuje tzv. prekonceptů (Molnár et al., 2008). Prekonceptem lze rozumět určitou představu žáka o dané věci. Ve školním věku má žák už jisté ucelené poznatky o světě. Například ví, že ohřívá-li se hrnec s vodou, je horká voda i samotný hrnec. Potom lze na této zkušenosti vysvětlit předávání tepla. Právě prekoncept je podstata učení, vnímání a porozumění. Model této výuky probíhá následovně – nejprve si žák uvědomí, co již ví; následně se dozvídá skutečný význam a porovná jej s předchozími znalostmi; a nakonec usiluje o vlastní předání informací a tlumočení problematiky před učitelem a spolužáky. Takto pojaté vyučování se snaží kognitivně vzdělávat žáky pomocí nových zkušeností a napomáhá k vytváření přesně definovaných pojmů z dříve získaných názorů a zkušeností. Pokud žák zjišťuje, že jeho představy jsou mylné oproti novým poznatkům, jedná se o tzv. miskoncepty.

Podle Kalhouse a kol. (2002) má realizace konstruktivismu ve výuce mnoho podob.

- *Rekonstrukce dosavadních pojetí* podoba konstruktivismu je vybudována na přeměně existujících stanovisek. Podporuje rozvoj operačního myšlení.
- *Autokonstrukce* výsledkem je vytvoření vlastní identity, pomocí které nalézá místo ve společnosti. Žák se zaměřuje a vyhledává podstatné jevy, díky nimž formuje svoji osobnost. Utváření své identity je prospěšné pro porovnávání se s druhými. V rozhovoru i při konfrontaci si stojí za svým míněním.
- *Znalosti jako sociální konstrukty* tato teorie říká, že znalosti nejsou jen jedny, že není dán určitý fakt a žádná jiná interpretace není možná. Je založena na vnímání různých vysvětlování a objasňování informací. Žák by si měl uvědomovat a nahlížet na skutečnost způsobem, že poznatek je výsledkem činnosti určité skupiny lidí, kdy tito lidé si pro formulaci vybrali tento způsob a že interpretace jiné skupiny se od nich může lišit (Kalhous et al., 2002).

#### <span id="page-22-0"></span>**1.5 Systém kurikulárních dokumentů**

 Termín kurikulum je na mezinárodní úrovni běžný, avšak do podvědomí českých pedagogů se začal vepisovat teprve po roce 1989. Průcha (2009, str. 103) ve své knize "Přehled pedagogiky" uvádí: "*Někteří zahraniční odborníci vymezují kurikulum jen jako soustavu učebních plánů a osnov, případně dalších programů školního vyučování. Jiní chápou kurikulum šířeji, tj. jakožto obsah všeho toho, co se žáci ve škole učí a osvojují si (souhrn zkušeností*  *získávaných ve škole), a co je tedy pro vyučování plánováno v různých dokumentech a hodnoceno. … Autor rozvíjí pojetí, že teorie kurikula je teorií o obsahu vzdělávání, včetně cílů a výsledků vzdělávání, a že tento obsah vzdělávání má různé formy."*

UNESCO (Seguin, 1991, str. 9) definuje kurikulum jako *"vzdělávací projekt určující:*

*1. záměry, cíle a konkrétní úkoly vzdělávacího působení,*

*2. metody, prostředky a aktivity k dosažení těchto cílů,*

*3. způsoby a nástroje požadované ke zhodnocení úspěšnosti vzdělávacího působení"* (Kalhous et al., 2002).

 Kurikulum stejně jako učení můžeme rozdělit do tří skupin – formální, neformální a informální. Formální kurikulum zprostředkovává škola. Díky němu lze dospět jednotlivých stupňů vzdělání. Dle Kalhouse a kol. (2002, str. 133) se jedná o "komplexní projekt cílů, *obsahu, prostředků a organizace vzdělávání, realizace projektovaného kurikula ve vzdělávacím procesu (ve výuce) a způsob kontroly a hodnocení výsledků vzdělávacího procesu (výuky)."* Neformální učení chápeme jako rozvíjení dovedností, často organizované mimoškolními zájmovými útvary. Patří sem aktivity a zkušenosti týkající se školy nebo školou organizované, ale také samotná příprava žáků a plnění domácích úloh. Informální vzdělávání zahrnuje samovolné osvojování dovedností, znalostí a schopností. Kurikulum je zpětnou vazbou na základní otázky proč, koho, co, kdy, jak, za jakých podmínek a s jakými očekáváními. Hlavním aktérem při psaní vzdělávacího projektu je žák. Mělo by se vycházet ze systému jeho dovedností a zkušeností (Walterová, 1994, str. 53; Kalhous et al., 2002, str. 134).

 Kurikulární dokumenty často bývají označovány programy formálního vzdělávání. Komplexně ohraničují koncepci, obsah a cíle. Existují dvě úrovně těchto dokumentů – státní (dříve národní) a školní. Schéma 3 přehledněji ukazuje jejich systém. Rámcový vzdělávací program (RVP) (http://www.nuv.cz/t/rvp) vymezuje oblasti vzdělávání příslušných vzdělávacích fází, přesně určují výsledky a cíle. Tvoří osnovu pro vypracování školních vzdělávacích programů (ŠVP), jež jsou individuálními učebními osnovami pro školy. Pojem rámcový vzdělávací program a školní vzdělávací program budou přesněji vysvětleny v příslušných podkapitolách (kap. 1.5.1, kap. 1.5.2).

 *"Moderní kurikulární dokumenty si kladou zpravidla širší cíle – sloužit rozvoji osobnosti žáka prostřednictvím postupného přetváření jeho způsobu myšlení, jeho chápání společnosti a vlastního místa v ní, jeho postojů atd. Zároveň učiteli poskytují soubor prostředků k usnadnění práce"* (Lapitková (1995) in Kalhous et al., 2002).

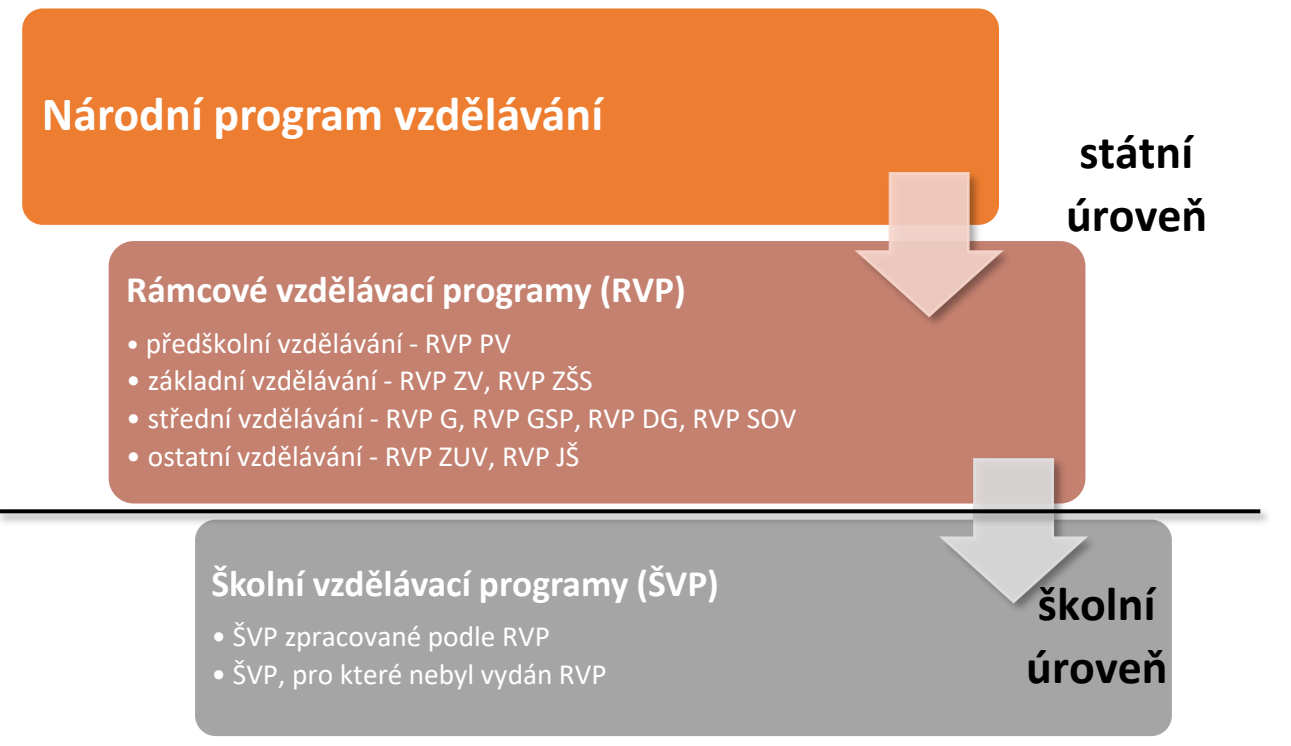

**Schéma 3** – Systém kurikulárních dokumentů (RVP ZV, 2017, str. 5).

 Na konci 20. století byl pro ČR vytvořen výchozí kurikulární dokument Standard základního vzdělávání z roku 1995, ze kterého došlo k odvození vzdělávacích programů jako např. Vzdělávací program Obecná škola 1995, Základní škola 1996 aj. Později po přepracování dokumentů národní úroveň představují Státní program vzdělávání a Rámcové vzdělávací programy (Bílá kniha, 2001).

 Národní program rozvoje vzdělávání v České republice neboli Bílá kniha vypracovali experti na žádost MŠMT ČR, vláda ji schválila v únoru roku 2001. Pojednává o vzdělávací politice v obecném pojetí. Vznikla v důsledku myšlenky rozvíjet školství v naší zemi v budoucnu z uceleného rámce vzdělávací politiky.

 *"Česká Bílá kniha je pojata jako systémový projekt, formulující myšlenková východiska, obecné záměry a rozvojové programy, které mají být směrodatné pro vývoj vzdělávací soustavy ve střednědobém horizontu"* (Bílá kniha, 2001, str. 7).

 Písemnost Bílá kniha nebyla nijak omezena časově, avšak kvůli změnám ve společnosti, jejímu vývoji, změnám v oblastech ekonomických, politických, i technologickému postupu vpřed, nastala potřeba některé cíle kurikulární politiky změnit. Autoři uvádějí, že po diskuzích a průzkumech pochopení Bílé knihy, je problémem například nejasné formulování cílů nebo neuspokojivé přenášení teorie do praxe. Strategie vzdělávací politiky České republiky do roku 2020, zkráceně jen Strategie 2020 (Strategie 2020, 2014), je opět vytvořena jako základní obecný dokument pro utváření vzdělávací politiky v naší zemi. Jelikož platnost Strategie 2020 se blíží ke konci, vznikl nový dokument Dlouhodobý záměr vzdělávání a rozvoje vzdělávací soustavy České republiky 2019-2023. Jedná se o jakési dílčí opatření a na něj bude navazovat program Strategie 2030+.

 *"Na základě důkladného zhodnocení současného stavu vzdělávací soustavy v České republice stanovuje Strategie pro následující období tři průřezové priority:*

- *snižovat nerovnosti ve vzdělávání,*
- *podporovat kvalitní výuku a učitele jako její klíčový předpoklad,*
- *odpovědně a efektivně řídit vzdělávací systém"* (Strategie 2020, 2014, str. 3).

 *"Vzdělávací politika má k dispozici tři základní oblasti, kterými ovlivňuje vývoj vzdělávacího systému:*

- *nastolování problémů a cílů (co a proč je třeba změnit),*
- *institucionální uspořádání systému (kdo změny uskutečňuje),*
- *nástroje vzdělávací politiky (jak mají být změny provedeny)"* (Strategie 2020, 2014, str. 39).

#### <span id="page-25-0"></span>**1.5.1 Rámcový vzdělávací program**

 Rámcové vzdělávací programy (RVP) (http://www.nuv.cz/t/rvp) vycházejí ze státního programu vzdělávání (v současnosti Strategie 2020) a jsou předlohou pro školní vzdělávací programy (ŠVP). Určují rámce vzdělávání jeho jednotlivých etap. Definují vzdělávací cíle, standardy výsledků vzdělávání, které vymezují kompetence klíčové a očekávané, dále pak základní učivo, rámcové učební plány, podmínky pro uskutečnění vzdělávání dle RVP a principy pro tvorbu ŠVP. Jsou vydávány MŠMT ČR (Šedová, 2017).

 Rámcový vzdělávací program pro základní vzdělávání (RVP ZV) zařazuje chemii pod vzdělávací oblast ČLOVĚK A PŘÍRODA (2. stupeň ZŠ). Vzdělávací obsah pro tento předmět je rozdělen do několika kategorií:

- pozorování, pokus a bezpečnost práce,
- směsi,
- částicové složení látek a chemické prvky,
- chemické reakce,
- anorganické sloučeniny,
- organické sloučeniny,
- chemie a společnost.

Každá kapitola obsahuje očekávané výstupy žáka a učivo. Minimální časová dotace pro oblast ČLOVĚK A PŘÍRODA (fyzika, chemie, přírodopis, zeměpis) je určena pro 6.-9. ročník a příslušné ročníky víceletých gymnázií na 21 hodin (RVP ZV, 2017). Obrázek 1 slouží jako ukázka ze vzdělávacího obsahu.

 Rámcový vzdělávací program pro gymnázia (RVP G) bere chemii již jako samostatnou vzdělávací oblast. Obsah předmětu je rozdělen do čtyř okruhů – obecná chemie, anorganická chemie, organická chemie a biochemie, vymezuje očekávané výstupy žáka a učivo (obr. 2). RVP G stanovuje chemii jako povinný předmět pro 1. a 2. ročník. Ve 3. a 4. ročníku zařazení chemie stanovuje ŠVP (RVP G, 2017; Šedová, 2017).

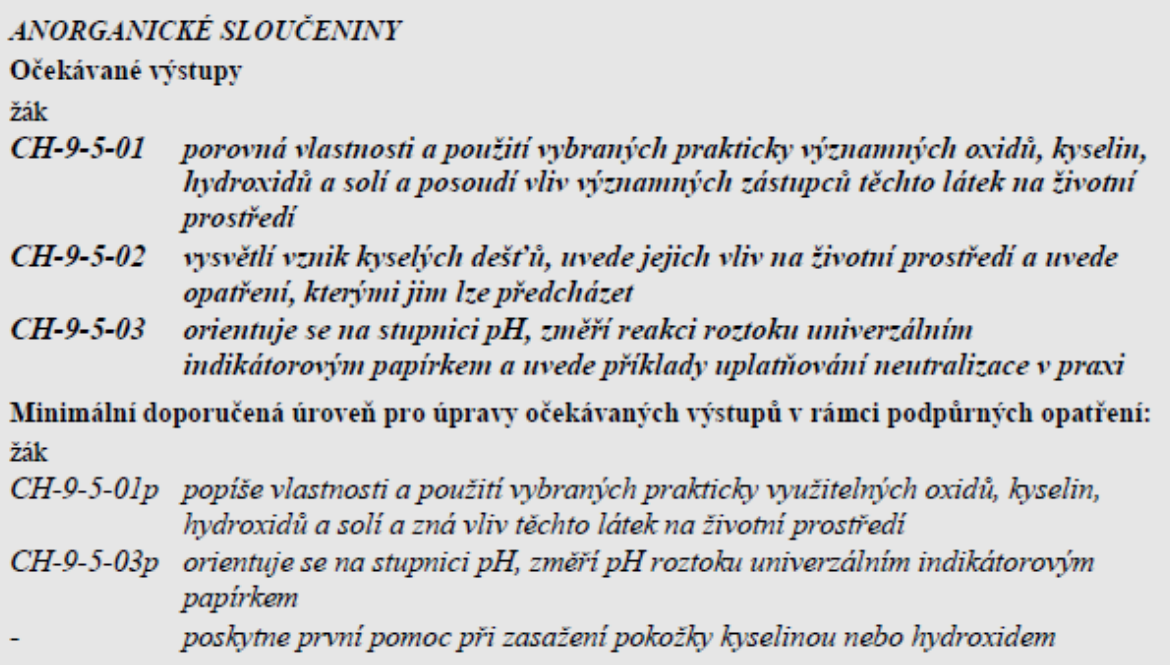

Učivo

- oxidy názvosloví, vlastnosti a použití vybraných prakticky významných oxidů
- kyseliny a hydroxidy kyselost a zásaditost roztoků; vlastnosti, vzorce, názvy a použití vybraných prakticky významných kyselin a hydroxidů
- soli kyslíkaté a nekyslíkaté vlastnosti, použití vybraných solí, oxidační číslo, názvosloví,  $\bullet$ vlastnosti a použití vybraných prakticky významných halogenidů

**Obrázek 1** – Ukázka ze vzdělávacího obsahu předmětu chemie (RVP ZV, 2017, str. 70).

#### ANORGANICKÁ CHEMIE

#### Očekávané výstupy

#### žák

- využívá názvosloví anorganické chemie při popisu sloučenin
- charakterizuje významné zástupce prvků a jejich sloučeniny, zhodnotí jejich surovinové zdroje, využití v praxi a vliv na životní prostředí
- předvídá průběh typických reakcí anorganických sloučenin
- využívá znalosti základů kvalitativní a kvantitativní analýzy k pochopení jejich praktického významu v anorganické chemii

#### **Učivo**

- ö vodík a jeho sloučeniny
- ۰ s-prvky a jejich sloučeniny
- ö p-prvky a jejich sloučeniny
- ö d- a f-prvky a jejich sloučeniny

**Obrázek 2** – Ukázka ze vzdělávacího obsahu předmětu chemie (RVP G, 2017, str. 30).

### <span id="page-27-0"></span>**1.5.2 Školní vzdělávací program**

 Školní vzdělávací program (ŠVP) je povinný dokument každé školy vydáván ředitelem. Musí být vytvořen v souladu s RVP. Obvykle je vypracováván učiteli školy a za správnost a realizaci odpovídá ředitel. ŠVP je veřejně přístupný. RVP určuje strukturu školního vzdělávacího programu, obecně zahrnuje identifikační údaje, charakteristiku školy, charakteristiku ŠVP, učební plán, učební osnovy, hodnocení žáků a autoevaluaci školy (Šedová, 2017).

## <span id="page-28-0"></span>**2 Třídimenzionální tisk**

 Třídimenzionální tisk (3D tisk) je technologická metoda, která z digitálního 3D modelu vyrobí pevný objekt. Mezi nejčastěji využívaný proces se řadí aditivní výroba, při které produkt vzniká postupným vrstvením materiálu na sebe, dokud není předmět hotov. V dnešní době se o 3D tisku často hovoří zvláště pak v souvislosti s jeho využitím v medicíně a při konstrukcích (Kloski L. a Kloski N., 2017).

#### <span id="page-28-1"></span>**2.1 Historie**

 Kořeny 3D tisku bychom našli ve druhé polovině 20. století. Někteří tuto problematiku spojují se třetí průmyslovou revolucí a označují ji jako nejvýznamnější milník od vzniku internetu. S postupným vylepšováním počítačů se objevila i otázka, zda lze sestrojit stroj, který by vytvořil prostorový model. Průkopníkem jsou tzv. tiskové plotry, které se od dnešních 3D tiskáren liší ve způsobu vrstvení. Nepoužívají pera nýbrž nože, jež odřezávaly pláty z lepenky. Využití se našlo především v topografii. Zvrat nastal v 80. letech 20. století, kdy Chuck Hull zkoumal vlastnosti fotopolymerů, tedy složky tiskárenského inkoustu. Roku 1984 objevil, že vystavením fotopolymeru UV záření makromolekula ztuhne. V roce 1986 dostal na tento objev patent a novou technologii pojmenoval jako stereolitografii. Později založil firmu 3D Systems a vyvinul první komerční 3D tiskárnu – SLA-1 (StereoLitographic aparatus number 1). Jelikož se jednalo o prototyp, zapříčiňoval nepřesnosti a chyby. V roce 1988 přichází Scott Crump s novým způsobem vytváření 3D objektů Fused Deposition Modeling (FDM). O čtyři roky později se součástky vyrobené 3D tiskem testovaly v automobilovém a leteckém průmyslu. Na konci 2. tisíciletí aditivní výroba nachází své místo i v medicíně. Vytiskla se buňkami pokrytá část orgánu a již roku 2002 byla vytvořena funkční miniaturní ledvina a provedena transplantace u nemocného zvířete (www.o3d.cz).

#### <span id="page-28-2"></span>**2.2 Technologie 3D tisku**

 S postupem času rostly nejrůznější nároky na materiály i způsob tisku, což podněcovalo zkoumání nových technologií. Mezi čtyři nejpoužívanější patří Fused Deposition Modeling (FDM), Laminated Object Manufacturing (LOM), Stereolitography (SLA) a Selective Laser Sintering (SLS), kterým se věnují následující kapitoly (2.2.1, 2.2.2, 2.2.3, 2.2.4).

#### <span id="page-28-3"></span>**2.2.1 Fused Deposition Modeling**

Fused Deposition Modeling neboli zkráceně "FDM" funguje na jednoduchém principu. Na bázi plotru konstruujícího po třech osách je vytlačován plastický výrobek. Do tavicí hlavy je přiváděn materiál, který je elektrickou cívkou nebo laserem taven. Roztavená složka je tryskou po vrstvách nanášena na podklad. Jednotlivé vrstvy po nanesení tuhnou. Výhodou této metody jsou její nízké náklady, které z FDM dělají nejlevnější technologii 3D tisku. Tiskárny se tak rozšířily mezi více uživateli. Zároveň se ale cena odráží na kvalitě, jenž není příliš vysoká. Praktická část bakalářské práce byla vytvořena na 3D tiskárně RF100 od firmy CONRAD® (https://www.conrad.cz/). Na tiskárně lze tisknout předmět o velikosti 10 cm x 10 cm x 10 cm. Tiskne se buď z počítače pomocí aplikace spojením s tiskárnou přes USB kabel, nebo přes SD kartu. Na SD kartu se nahraje soubor, SD karta se vloží do tiskárny a proces probíhá přímo v ní. Jako materiály mohou být použita vlákna PLA, ABS, Wood, Elastic a Copper. Extrudér obsahuje trysku s průměrem 0,4 mm. Počítačová aplikace upravuje vstupní .stl soubor na výstupní soubor s koncovkou .gcode, jenž je odesílán do tiskárny nebo je nahrán na SD kartu. Takový soubor obsahuje informace o počtu vrstev, všechny jednotlivé vrstvy, a informace o teplotě nezbytnou pro zvolený materiál a trysku. Českým výrobcem FDM tiskáren je Prusa® (https://www.prusa3d.com/; Chlebo, 2013a; Chlebo 2013b).

#### <span id="page-29-0"></span>**2.2.2 Laminated Object Manufacturing**

 Laminated Object Manufacturing, zkráceně LOM, patří mezi levnější způsoby 3D tisku. Princip je oproti FDM odlišný. Vyřízne se z fólie vrstva o tloušťce 0,2 mm, potře se lepidlem a následně se na ni nalepí další vyříznutá vrstva. Pozitivní jsou především nízké náklady, přesnost a rychlost stroje. Mezi negativní stránky patří velké množství odpadu, které při vyřezávání jednotlivých vrstev nastává. Odhaduje se, že k vytvoření prostorového objektu je potřeba jednou tolik materiálu než na samotný model. Příkladem 3D tiskárny využívající k tisku technologii LOM je typ Solido SD 300 Pro od firmy Solido Spirit® (http://www.solido3d.com/, Chlebo, 2013a; Chlebo 2013b).

#### <span id="page-29-1"></span>**2.2.3 Stereolitography**

 Stereolitography (zkr. SLA) je nejstarší druh 3D tisku. Jako materiál se používá fotopolymer, který vystavíme UV záření, a tím se iniciuje chemická reakce k vytvrzení polotovaru. Plocha je tvořena fotopolymerovou pryskyřicí citlivou na světlo. Tisková hlava přejíždí plochu a ozařuje ji UV zářením na místech dané softwarem. V těchto místech pryskyřice tuhne a postupně dojde k vymodelování daného 3D objektu. Poté se odstraní přebytečná tekutina a model je vystaven na intenzivní světlo, kde dochází k vytvrzení. Stereolitografie je ceněna především díky své přesnosti a výborné povrchové úpravě. Omezujícím faktorem je po určitém čase křehnutí materiálu. Mezi typy tiskáren tvořící pomocí SLA technologie patří například tiskárny Autodesk Ember®, Kudo3D Titan 1®, FormLabs Form 2<sup>®</sup> (https://www.fabbaloo.com/blog/2017/4/13/not-a-surprise-autodesk-drops-ember, https://www.kudo3d.com/titan2-titan2hr/, https://formlabs.com/). První zmíněný typ tiskárny

je z trojice uvedených nejdražší a lze ní vytisknout pouze drobné předměty (Kloski L. a Kloski N., 2017; Chlebo, 2013a; Chlebo 2013b).

#### <span id="page-30-0"></span>**2.2.4 Selective Laser Sintering**

Selective Laser Sintering čili "SLS" se v principu podobá stereolitografii. Liší se od sebe použitím materiálu a druhem laseru. U SLS laserový paprsek (nemusí být UV záření) působí na práškový materiál. Prášek se roztaví a následně tuhne v pevnou látku. Vrstvy se spékají k sobě. Po zbavení se přebytečného prášku zůstane v přístroji konečný výrobek. Laser sintering se označuje jako nejekonomičtější. Zbylý prášek je možno uschovat pro další tisk. K materiálu lze přidat pigment. Výhodou je i vysoká přesnost a práce s nejen plastovými, ale také kovovými (nutnost pracovat s vysokými teplotami), keramickými a dalšími materiály. Vytisknuté části jsou mnohem pevnější. Švýcarská značka Sintratec® se zabývá vývojem a prodejem 3D tiskáren používající SLS techniku, např. typ Sintratec KIT nebo Sintratec S1 (https://sintratec.com/product/sintratec-kit/, Chlebo, 2013a; Chlebo 2013b).

#### <span id="page-30-1"></span>**2.3 Materiály**

 Stejně jako k vývoji jednotlivých technologií docházelo v průběhu let i k prozkoumávání materiálů vhodných k tisku. Materiály se používají ve formě prášku, vláken, pryskyřic, granulí apod. Medicína má samozřejmě své speciální biomateriály. Taktéž gastronomie přišla na chuť 3D tisku. Cukráři pomocí čokolády zdobí dorty a cukroví. Každá technologie má většinou svůj specifický materiál a jeho formu (Kloski L. a Kloski N., 2017).

#### <span id="page-30-2"></span>**2.3.1 Plasty**

 Převážně se používá PLA, ABS. Dále k běžně používaným materiálům patří nylon a polyamid, materiály určené pro spékání a tavení. Existují ve formě vláken, která jsou na cívce. Tato metoda je uplatňována při FDM technologii. Výše zmíněné látky jsou silně pružné a chemicky odolné. Většinou se prodávají v bílé barvě, ale na trhu se běžně dají koupit i barevné produkty. Polyamid lze pořídit i ve formě prášku, kdy se sypká hmota může smíchat s hliníkem a vzniká termicky odolnější materiál.

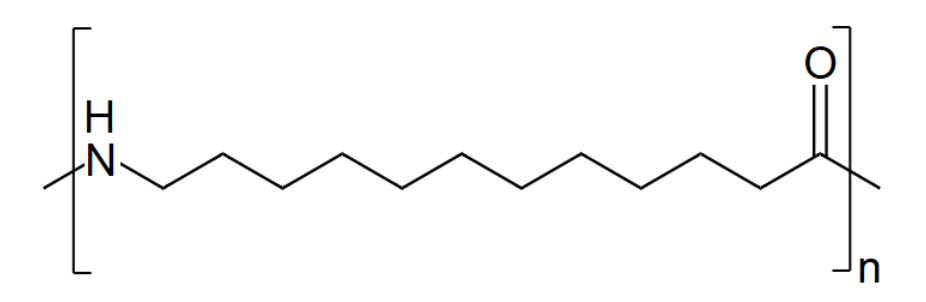

**Obrázek 3** – Struktura nylonu vytvořená v programu ChemSketch.

 Z termoplastu akrylonitrilbutadienstyren (ABS), jednou z nejpoužívanějších surovin vůbec, má v domácnosti výrobky takřka každý. Slouží pro výrobu hraček, včetně kostek firmy Lego®. Na 1 mm vrstvy stačí nanést 3 vrstvy, na 1 mm vrstvy nylonu 10 vrstev. ABS patří do cenově přijatelné kategorie, hojně je využíván do domácích 3D tiskáren. Svými vlastnostmi se řadí k tvrdým a odolným plastům. Zůstává pevný i při vyšších teplotách než níže uvedený PLA. Je velmi vhodný pro produkty, u kterých je potřeba použití podpory, jelikož následné odloupnutí podpor je velmi snadné a není třeba žádného dočišťování produktu. Pro tento materiál je důležité zahřívání desky, na kterou se při FDM technice nanáší vrstvy. K dostání je ve formě vlákna. Většinou ABS nelze recyklovat. Výrobek vyhazujeme do smíšeného odpadu (Horvath, 2014).

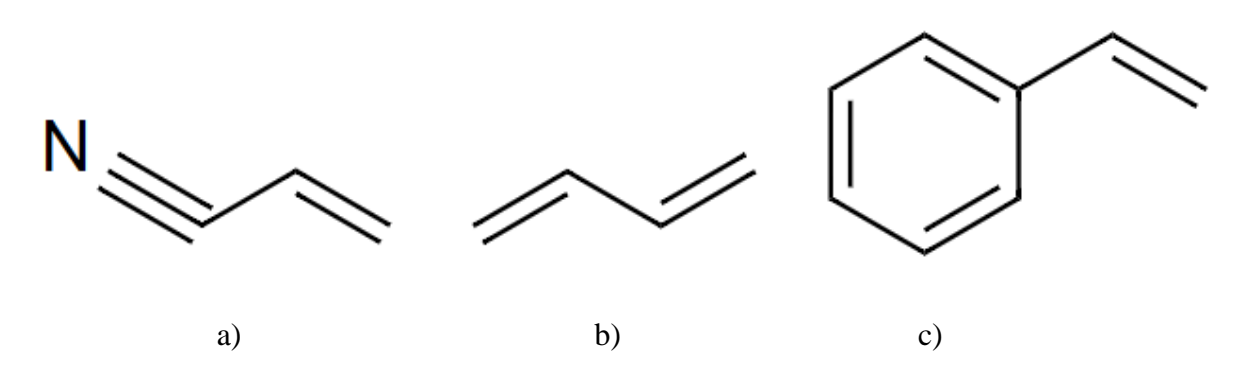

**Obrázek 4** – Struktury monomerů, které tvoří ABS (akrylonitril (a), 1,3-butadien (b) a styren (c)), struktury vytvořené pomocí programu ChemSketch.

 Kyselina polymléčná, zkratkou PLA (z anglického polyactic acid), je řazena mezi nejběžněji používané materiály. Obvykle se vyrábí z kukuřičného škrobu, z čehož vyplývá, že je to materiál biologicky rozložitelný. Tavení nastává při relativně nízké teplotě 210°C. Nevýhodou je křehkost a nízká teplota tání. Je proto velmi důležité si promyslet, k čemu výtisk bude užíván. Není dobrý nápad si z tohoto plastu vytisknout některé části 3D tiskárny. Například na horké palubní desce automobilu by výrobek nevydržel, plast měkne a deformuje se tvar produktu. K dostání je v mnoha barvách a jedná se o neprůhledný plast. Existuje též úprava, kdy je vytištěn v bílé barvě, ale při použití UV světla barva přechází na fialovou (Horvath, 2014).

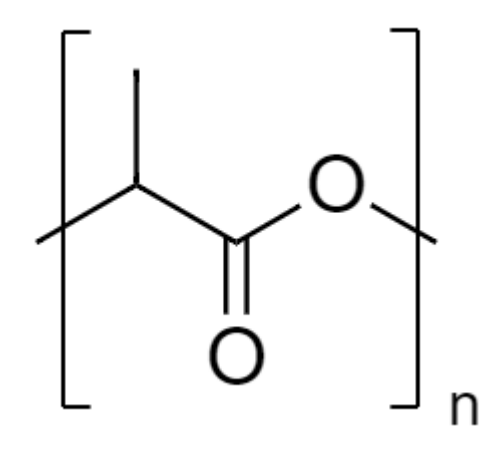

**Obrázek 5** – Struktura kyseliny polymléčné (vytvořena pomocí programu ChemSketch).

#### <span id="page-32-0"></span>**2.3.2 Kovy**

 Nabídka po kovových kompozitech za poslední tři roky narůstá. Používá se prášková forma především hliníkových a kobaltových derivátů. Třetí nejvyužívanější je ocel. Z důvodu poptávky 3D tisku v rámci klenotnictví také narůstá zájem o zlato a stříbro (Stan Carmer, 2015).

#### <span id="page-32-1"></span>**2.3.3 Keramika**

 Využívat keramiku v 3D tiskárnách je poměrně novou záležitostí. Výroba keramických materiálů probíhá úplně stejně jako výroba tradiční keramiky, je nutné ji vypálit a glazurovat. Tisknou se z nich převážně dekorace (Herpt, 2014).

#### <span id="page-32-2"></span>**2.3.4 Biologické materiály**

 Třídimenzionální tisk představuje obrovský pokrok v technologiích a v průmyslu. Používáním biologických materiálů a živých tkání se zabývá celý svět. Provádí se nejrůznější výzkumy spjaté s touto problematikou. Diskutuje se především o aplikaci při transplantacích orgánů. Otázka visí nad vytisknutím vlásečnic důležitých pro okysličování. Odvětví tisku se nazývá Biotisk. Hydrogely zajišťují povrchovou odolnost, vyjímají se netoxicitou k buňkám a tvoří podpěry při 3D biotisku (Vít, 2016).

#### <span id="page-32-3"></span>**2.4 Software**

 Úplně nejdůležitějším krokem pro 3D tisk je vytvoření 3D modelu. To se může realizovat naskenováním již existujícího objektu, stažením modelu z internetu nebo vytvořením vlastního modelu. Ve všech zmíněných případech existuje mnoho možností. Vytvoření nového modelu se provádí pomocí programů 3D CAD, které jsou zaměřeny na animaci a vizualizaci a používají se také v inženýrství a architektuře. Na trhu jsou k dostání softwary kategorie od programů pro začátečníky, např. software Freecad nebo program Blender (https://www.freecadweb.org/, https://www.blender.org/), až po profesionální programy, kterým je např. 4M CAD

(https://www.4mcad.cz/?gclid=EAIaIQobChMIl\_uFz87x6AIVFM53Ch2GHwpMEAAYAiA AEgKNefD\_BwE). V současné době je 3D tisk již velmi rozšířený a na webových stránkách jsou k dispozici nejrůznější 3D soubory, jedná se např. o webovou stránku www.thingiverse.com (www.thingiverse.com), ideální pomůcka pro začátečníky. Z webu Thingiverse se hotové soubory pro 3D tisk pouze stáhnou. Ať se již zvolí jakákoliv cesta získání 3D objektu, musí být výsledný zdroj ve formátu použitelný pro další krok 3D tisku.

 Pojem 3D počítačový model se používá v mnoha různých souvislostech, v této práci o něm budu mluvit jako o souboru, jenž obsahuje údaje o povrchu objektu poskytující možný tisk. V otevřeném softwaru je nejběžnějším formátem soubor STL, zkratka pro STereoLitography, Surface Tesselation Language či Standard Triangle Language.

 STL soubory by se daly považovat za základní nebo za prosté. Nelze pomocí nich popsat barvu, ani texturu, ale pomocí trojúhelníků charakterizují geometrii povrchu, tedy jejich tvar. Standardy existují pro textové i binární verze. Dříve systém Windows při otevírání souboru STL házel chybu, jelikož systém Windows již soubory s touto příponou používal pro jinou funkci. V open source jsou k nalezení programy, které soubory s jinou příponou převedou do formátu STL, například MeshLab (http://meshlab.sourceforge.net/). Každý program si vyvinul pro své potřeby své vlastní formáty, ale není problém si jej nechat nějakým softwarem přeložit právě do formátu STL. Dalším velmi běžným souborem je OBJ, který je podobný STL, ale dokáže zachovávat i informaci o barvě a některé další informace. Pokud je k dispozici tiskárna, která umožňuje tisk ve více barvách, nejvhodnějším formátem je formát AFM.

 Důležitým faktorem při 3D tisku je vodotěsnost a rozdílnost. Model nesmí mít na povrchu díry a každý okraj trojúhelníku je tvořen pouze dvěma trojúhelníky. Dojde-li k vytvoření předlohy, která nebude splňovat výše zmíněné podmínky, v procesu 3D tisku se chyba objeví.

 3D skenování modelu je jedna z cest jak dostat model již existující věci. Nicméně dosavadní skenovací přístroje jsou stále příliš složité. Většina z nich skenuje velké množství obrázků daného předmětu z nejrůznějších úhlů, vytváří takzvaný bodový oblak reprezentující předmět. Snímky se musí pořizovat určitým způsobem, aby bylo možné znovu sestavit obraz ve 3D. Bodový oblak, tedy v anglické terminologii point cloud, je tvořen mnoha nespojenými body, které do jisté míry přesnosti formují tvar objektu. Levnější skenery užitím fotoaparátů z mobilních telefonů nebo menších videokamer pořizují fotografie z mnoha úhlů, ale následně je musí uživatel ručně spojit či vlastnit další počítačový program, jenž to udělá. Ty dražší používají lasery k nasvícení jednotlivých částí předmětu. Následuje odstranění odlesků a oddělení pozadí od daného objektu. Poté software provede síťování, vytvoří povrch použitím trojúhelníků, a vznikne STL soubor, který je někdy nutno opravit, aby byl vodotěsný a rozdílný.

 Dalším způsobem získání 3D modelu je použití již připravených 3D vstupních souborů, které jsou ukládány na k tomu určené weby. 3D soubor stáhneme a případně model upravíme. V různých databázích počet dostupných modelů neustále roste. Databáze jsou různorodé, některé obsahují předměty k osobnímu použití, jiné jsou zaměřeny na technické obory apod. Většinou jsou k dispozici on-line. Mezi nejznámější patří Thingiverse (www.thingiverse.com) a Youmagine (www.youmagine.com), kde uživatelé nahrávají své příspěvky v podobě 3D souborů. Obě webové stránky obsahují širokou škálu objektů. Často kromě samotného STL souboru zveřejní i model v původním programu a jejich tvůrci jsou nakloněni k úpravám a opravám chyb, které mohly vzniknout. Na webu Thingiverse lze stáhnout konkrétní molekuly, tvary hybridizace či molekulovou stavebnici. Oproti tomu Instructables (www.instructables.com) obsahuje pokyny pro vytvoření celého pracovního postupu jak vytisknout 3D objekt. Pomocí 3D tisku lze tisknout také velké molekuly – biomolekuly. Odborníci mají své vlastní databáze těchto struktur. Oblast chemie a biologie spravuje databázi proteinů PDB (www.rcsb.org/pdb/), kde se nachází téměř sto tisíc struktur proteinů. Použitím translačního programu lze vygenerovat STL soubor a protein vytisknout. Takovými programy mohou být volně dostupné Visual Molecular Dynamics VMD (https://www.ks.uiuc.edu/Research/vmd/) či UCSF Chimera (https://www.cgl.ucsf.edu/ chimera/). Programy umožňují načíst .pdb soubory z krystalografické databáze a následně je generovat do .stl souboru, přičemž první zmíněný software zvládá vytvářet také soubory s koncovkou .obj nebo .mtl.

 Poslední možností vytvoření 3D modelu je použití CAD programu. Je k dispozici mnoho programových balíčků, díky kterým je navrhování snazší a rychlejší. Většina CAD programů dokáže uložit soubor jako STL přímo nebo má funkci "exportovat do". Tinkercad (www.tinkercad.com) a OpenSCAD (www.openscad.org) jsou bezplatné programy, přičemž Tinkercad vyžaduje registraci. Součástí jsou i vzorové modely, které mohou posloužit k edukaci a pomoct při práci s vlastním projektem. Pro výuku chemie je možné vytvořit předlohu pomocí ACD/ChemSketch (http://www.acdlabs.com/resources/freeware/ chemsketch/), nekomerčního programu, pomocí kterého lze nakreslit aparaturu i 2D struktury. Následně použitím optimalizace lze převést 2D struktury do 3D a vyexportovat v podobě souboru .mol. Použitím nějakého translačního programu (např. UCSF Chimera) lze následně

35

vytvořit soubor s koncovkou STL. K modelování molekulových struktur může posloužit také program ArgusLab (http://www.arguslab.com/arguslab.com/ArgusLab.html). Ke školním účelům se tyto programy dají pořídit jako freeware. U firmy Autodesk stojí za zmínku program Fusion360 (https://www.fusion360.cz/edu/) na vytváření jednotlivých projektů a Netfabb (https://www.autodesk.com/education/free-software/netfabb). V tomto programu se dá otevřít několik různých formátů a soubory je možné opravovat, řezat na části a provádět jejich kontrolu. Základní verze je zdarma, studenti mohou zdarma po registraci využít plně funkční verzi. Po registraci obdrží licenci s klíčem, díky které lze Netfabb na jeden počítač nainstalovat (Horvath, 2014).

## <span id="page-36-0"></span>**Praktická část**

## <span id="page-36-1"></span>**3 Tvorba modelů pomocí 3D tisku**

 Spolu s teorií hybridizace se student dostává k jednotlivým tvarům molekul. Většinou nemá k dispozici trojrozměrný model molekuly a učí se z nákresů či planárních vzorců. Nicméně vytvořené 3D modely obecně mohou výuku oživit. Již několikrát jsem v práci zmiňovala, že zapojení více smyslů vede k lepším výsledkům. V teoretické části jsem narazila na problematiku 3D modelu jako didaktické pomůcky. Obecně jakýkoliv model použitý ve výuce patří mezi didaktické materiální prostředky. Didaktická pomůcka musí splňovat zejména didaktické zásady a napomáhá učiteli dopracovat se s žáky k cílům výuky. Pomocí nich dokáže učitel podněcovat a motivovat žáky k učení. Učební pomůcka souvisí s obsahem učiva přímo. Třídimenzionální model nemusí být věrnou kopií dané molekuly, vzhledem k velikosti molekul to často ani nejde. 3D model by měl názorně ukazovat strukturu molekuly. Velmi důležitou zásadou je názornost, která propojuje žákovo myšlení a představu s konkrétním příkladem. Přeneseně by se dalo říct, že propojuje "duševno a fyzično" (Rambousek, 2014). U velikosti této pomůcky jsme částečně omezeni možnostmi 3D tiskárny. Je však zřejmé, že miniaturní model by neměl ve výuce své zastoupení. Dle mého je adekvátní, aby se model vešel žákům do rukou, aby byla zajištěna snadná manipulace s tímto didaktickým prostředkem. Co se barev týká, pro oko je dozajista poutavější barevný model, avšak i jednobarevný model bude určitě pro motivaci žáků stačit. Tato pomůcka může být jednak využita při frontální výuce učitelem, který s její pomocí bude utvářet poznatky žáků. Na druhou stranu může být také použita žáky, například při samostatných pracích nebo při prezentování referátu. 3D model zatím nemá takový význam jako jiné obvyklé učební pomůcky, kterými jsou učebnice či zeměpisný atlas, avšak podmínky pro to být didaktickým prostředkem naplňuje.

#### <span id="page-36-2"></span>**3.1 Tvary molekul podle teorie VSEPR**

#### <span id="page-36-3"></span>**3.1.1 Popis přípravy modelu**

 V předchozí podkapitole věnované softwaru (kap. 2.4) jsem vypracovala možnosti získání souboru ve formátu .stl. Uvedené soubory lze volně stáhnout z webové stránky www.thingiverse.com. Tento web obecně patří vůbec k nejobsáhlejším volně přístupným databázím, co se počtu 3D modelů týká. Rozmanitost ocení také učitelé, kteří zde mohou najít různé 3D modely jako pomůcky do výuky. Ke hledání pomohou klíčová slova. Pro účely obohacení výuky chemie to jsou například klíčová slova "molecule", "model of molecule" nebo "chemistry". Po zadání klíčového slova se objeví výčet příspěvků s nimi souvisejících. Já jsem se zaměřila na tvary molekul. Na serveru www.thingiverse.com je nalezneme pod názvem

"VSEPR molecules chemistry model" (obr. 6). U každého příspěvku na této webové stránce je uveden autor, počet stáhnutí, obrázek modelu. Dále je uvedeno, zda-li odpovídá předloha skutečnosti, nebo je potřeba soubor před tiskem dalším způsobem upravovat. S autorem příspěvku je možné se spojit, psát mu pod příspěvek komentáře, konzultovat s ním vzniklé případné problémy. Uživatel může tvůrci poděkovat formou kliknutí na "srdíčko", což je zároveň i mírou relevance na této stránce. Kliknutím na ikonku "Download all Files" se soubor stáhne do počítače, stažení je zdarma, bez potřeby registrace. K následnému otevření 3D objektu jsou vhodné různé počítačové programy, ale také postačí samotný operační systém Windows. Novější systémy Windows dokáží otevřít a zobrazit 3D soubory (obr. 7). K tisku jsem používala plast PLA a tiskárnu RF100 z dílny firmy CONRAD. Materiál PLA není příliš vhodný pro tisk, kde by byly použity podpěry, nelze proto vytisknout hezkou kouli nebo složitější tvary. Modely se musí pro 3D tisk upravovat. Já jsem používala program Netfabb od společnosti Autodesk. Tento program dokáže soubor upravit do požadovaných podob. Jako studentka vysoké školy jsem si mohla stáhnout plnou verzi softwaru po registraci zcela zdarma. Nicméně k základním úpravám modelu, k nařezání molekul, stačí i základní verze programu.

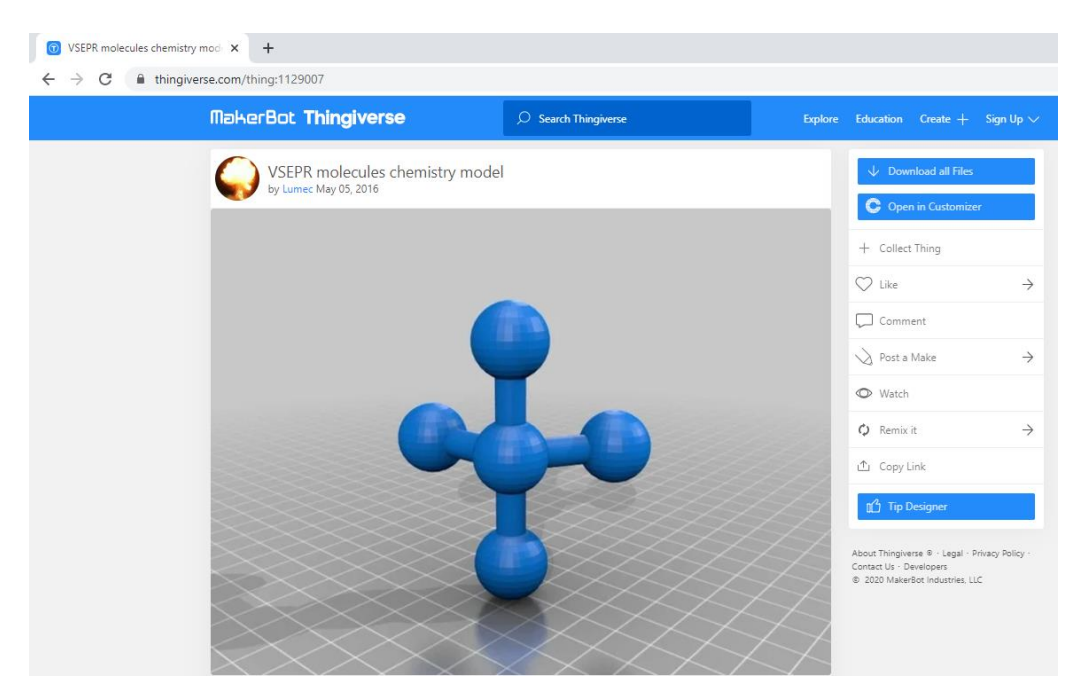

**Obrázek 6** – Ukázka 3D modelu (dle teorie VSEPR) na webu www.thingiverse.com (zdroj: https://www.thingiverse.com/thing:1129007).

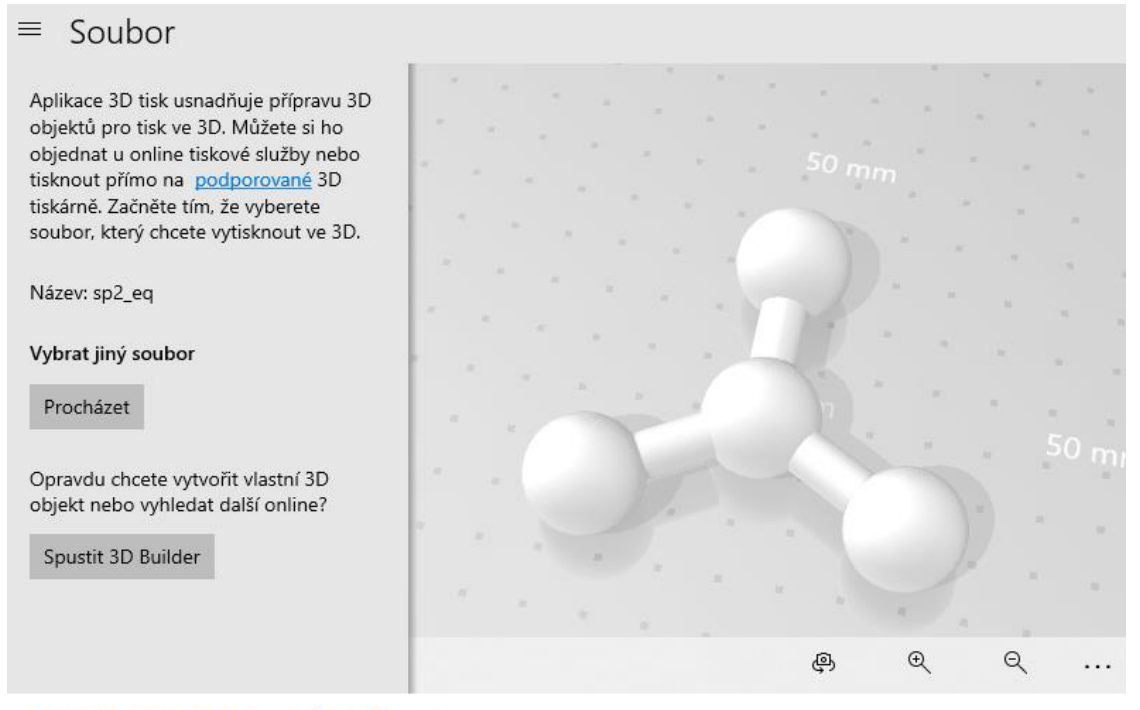

Odhadované náklady: \$14.03  $\vee$ 

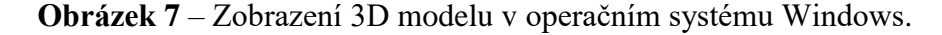

 Program Netfabb je vhodný pro běžného uživatele. Po spuštění aplikace si otevřete soubor, který chcete upravovat, a na pracovní ploše počítače se zobrazí molekula (obr. 8). Postup pro přípravu souborů vhodných pro 3D tisk je následující: k řezání jednotlivých modelů se využívá funkce "CUTS". Tato funkce nám umožňuje provádět řezy pomocí polygonů. Na modelu si uživatel vybere nejméně tři body a realizuje se řez, nebo je možné rozdělení modelu v hlavních osách x, y nebo z. Celou molekulu lze oddělit v jednom souboru díky funkci "cut only selected parts", která dovolí řezat jen vybrané části. Jednotlivé kusy se následně uloží jako nové soubory s koncovkou STL. Software se před uložením zeptá, jestli má soubor upravit a optimalizovat. Při volbě možnosti "YES" by v dalších krocích procesu 3D tisku neměl být se souborem žádný problém.

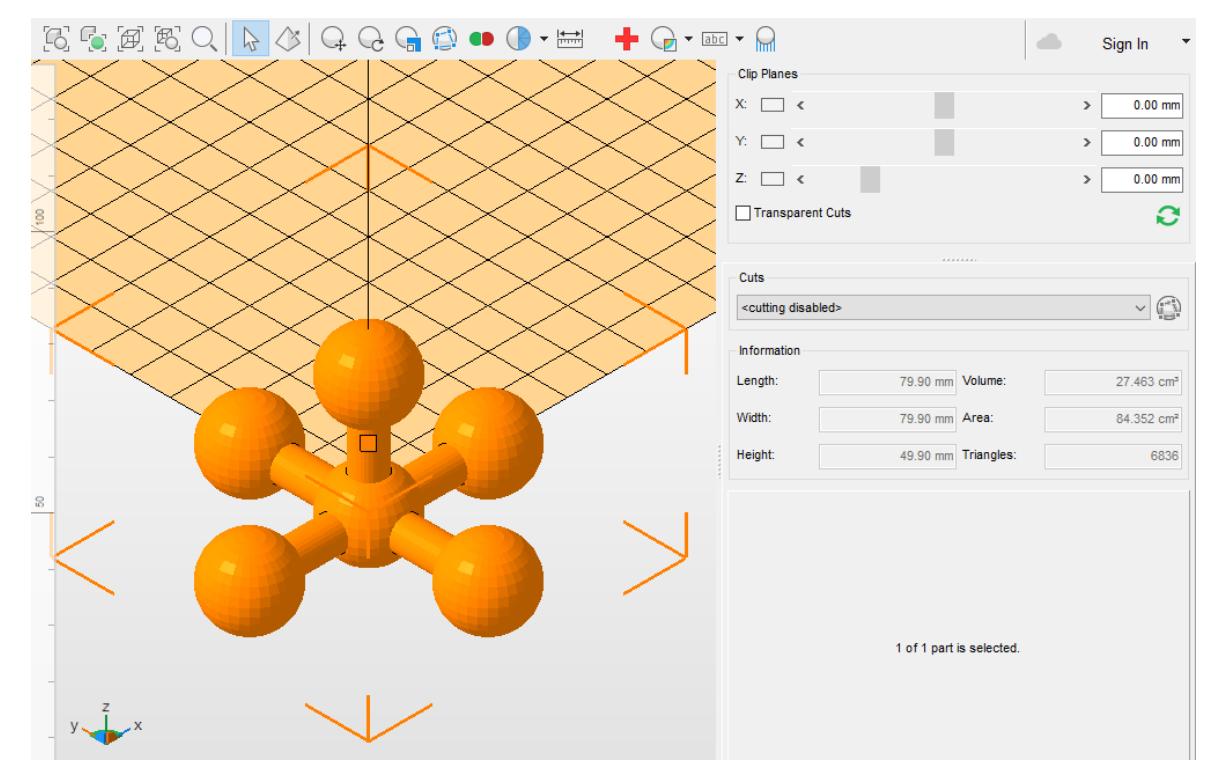

**Obrázek 8** – Molekula zobrazená v programu Netfabb.

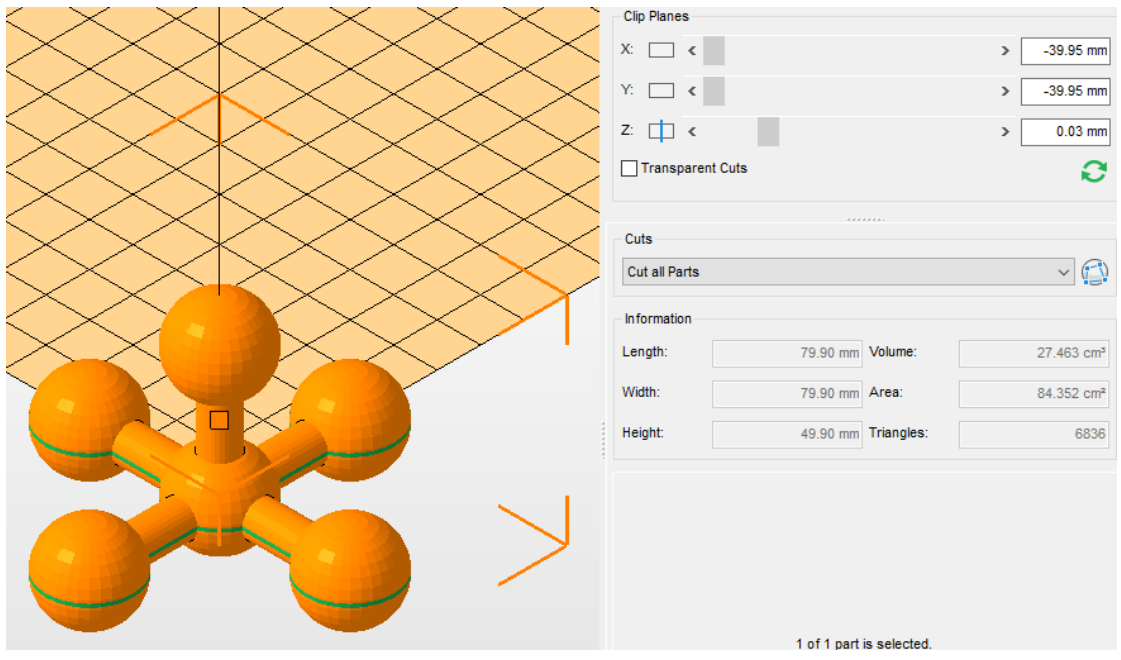

**Obrázek 9** – Znázornění řezu molekuly ve směru osy Z (zelená čára).

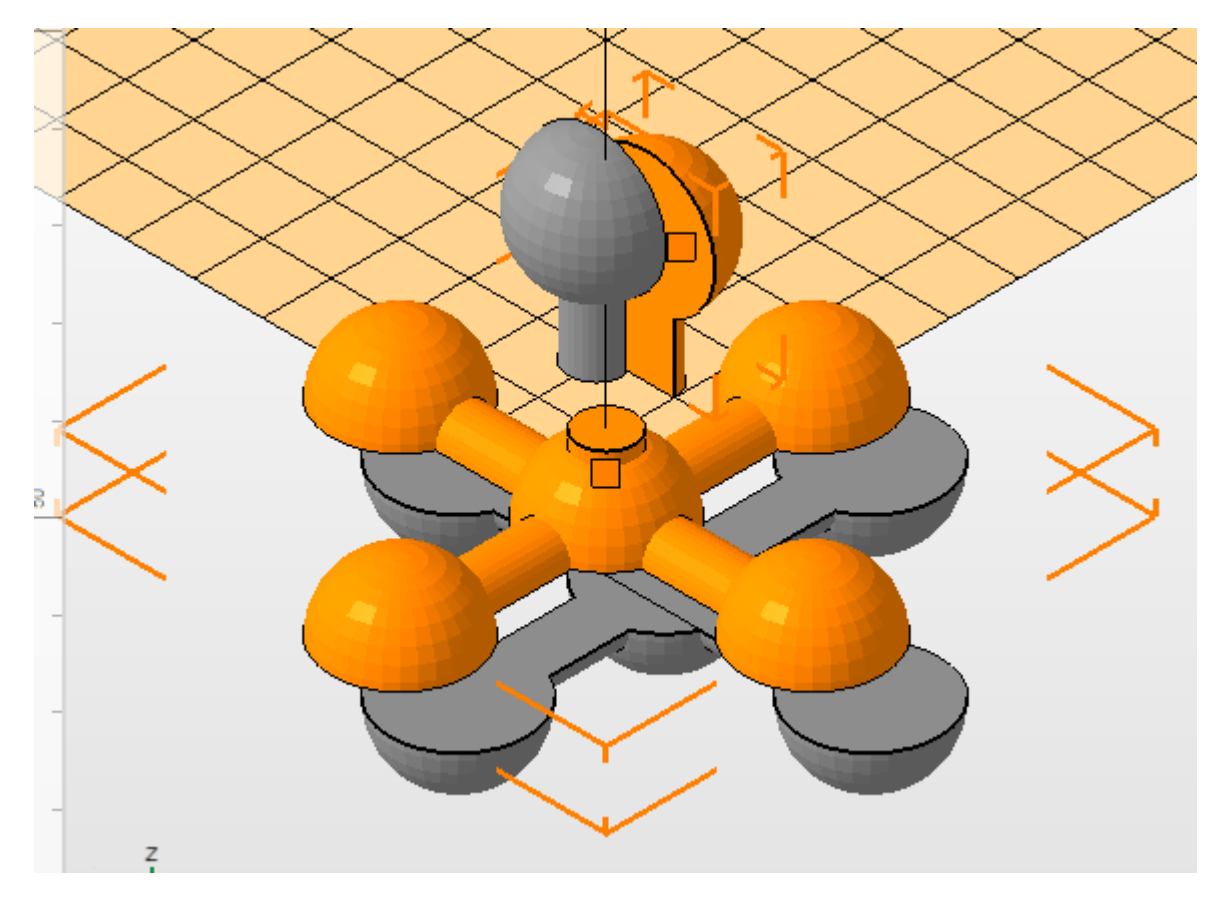

**Obrázek 10** – Rozřezaná molekula pomocí programu Netfabb v osách X a Z.

 Tisk jsem prováděla na 3D tiskárně RF100 od firmy CONRAD (obr. 11). Tento typ 3D tiskárny využívá principu FDM technologie tisku. Jednotlivé vrstvy materiálu se při tisku shora nanáší na sebe. Cívka s vláknem, která je umístěna na levé straně tiskárny, vede do extrudéru, ve kterém se vlákno roztaví, a následně je roztavený materiál veden do trysky. Tryska slouží jako pero, "píše" na desku vrstvu po vrstvě. Pohybuje se deska i extrudér s tryskou. První zmíněná část se posouvá v ose Z, což znamená pohyb desky nahoru a dolů, jiný pohyb kovová konstrukce neumožňuje. Druhá část pak ve zbylých osách X a Y, tedy posun extrudéru s tryskou doprava/doleva a dopředu/dozadu. Tisk na 3D tiskárně je možný s pomocí programu Cura přes připojený počítač, případně z SD karty. Preferovala jsem tisk přes počítačovou aplikaci Cura. Vzhledem k tomu, že v programu jsou jednotlivé kroky zobrazovány, zdá se mi tento postup mnohem přehlednější. Zaznamenává i technické stránky tisku, např. teplotu desky a extrudéru, ilustruje nanášení jednotlivých vrstev. Teplota desky v průběhu tisku byla okolo 70 °C, teplota trysky cca 210 °C. Práci s aplikací Cura zvládnou i úplní začátečníci. Mezi nejužitečnější funkce bych zařadila možnost úpravy objektu (otáčení, přesunutí, …), přenastavení tloušťky vrstvy nebo zvolení funkce podpůrných struktur. Díky podpůrným strukturám lze vytisknout i složitější strukturu. Podpěry se po vychladnutí vytištěného modelu lehce odloupnou (obr. 12).

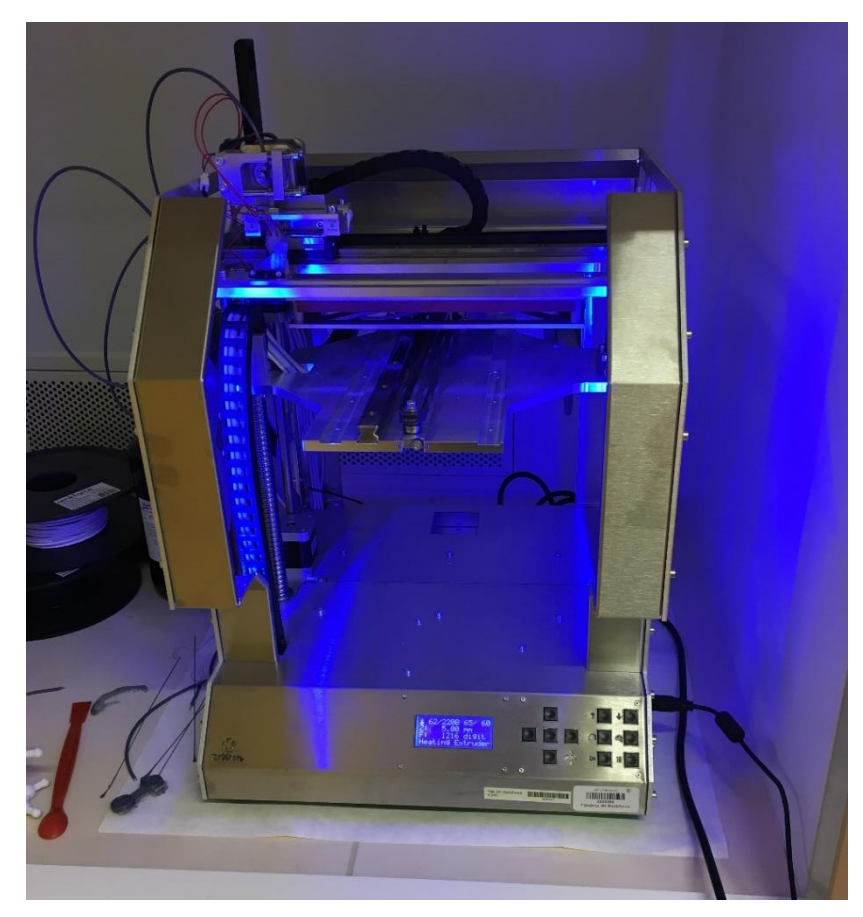

**Obrázek 11** – Tiskárna RF100

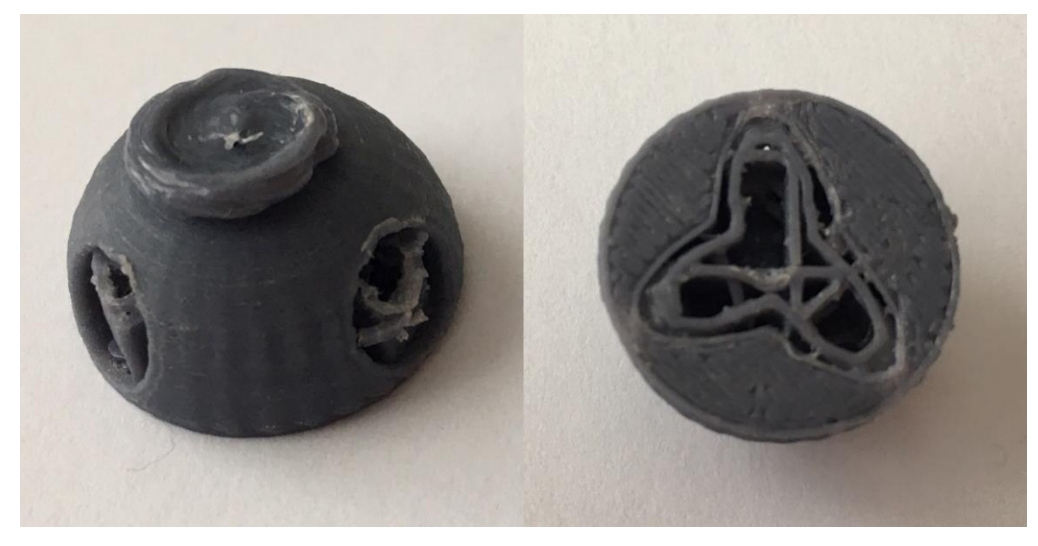

**Obrázek 12** – Model s podpěrami

 Upravené nařezané modely jsem přenášela do aplikace Cura z flash disku. V programu jsem otevřela soubor, který jsem chtěla tisknout. Načetl se obrázek upravené části molekuly. Někdy byla potřeba objekt položit rovně na podložku, k tomuto účelu slouží funkce flat. Chceme pro tisk vytvořit pevnou základnu. Poté se spustila funkce sliceing, která vypočítá, kolik vrstev a kolik materiálu bude potřeba. Klikne se na tlačítko start a spustí se 3D tisk. Nejprve se nahřívá deska a extrudér, vše zaznamenává a graficky zobrazuje aplikace Cura. Až dojde k zahřátí na

příslušnou teplotu, zahájí se samotný proces tisku. Deska se posune nahoru a extrudér vytvoří podél hrany první zkušební lineární vrstvu. Přesune se do středu desky a začne tisk modelu, v našem případě dané molekuly (obr. 13). Tato tiskárna ještě v první vrstvě souboru vytvoří v okolí zhruba 0,3 cm obrys příslušného tvaru. Tenká vrstva, jež vznikla, se po ochlazení modelu odloupne. V aplikaci na počítači je přesně vidět, jak pero vrství materiál (obr. 14). Modelová situace opravdu odpovídá skutečnosti při procesu 3D tisku. Po dokončení tisku se deska i extrudér s tryskou vrátí do původní polohy a ochlazují se. Při teplotě okolo 40 °C lze pomocí plastové špachtle sejmout model z desky.

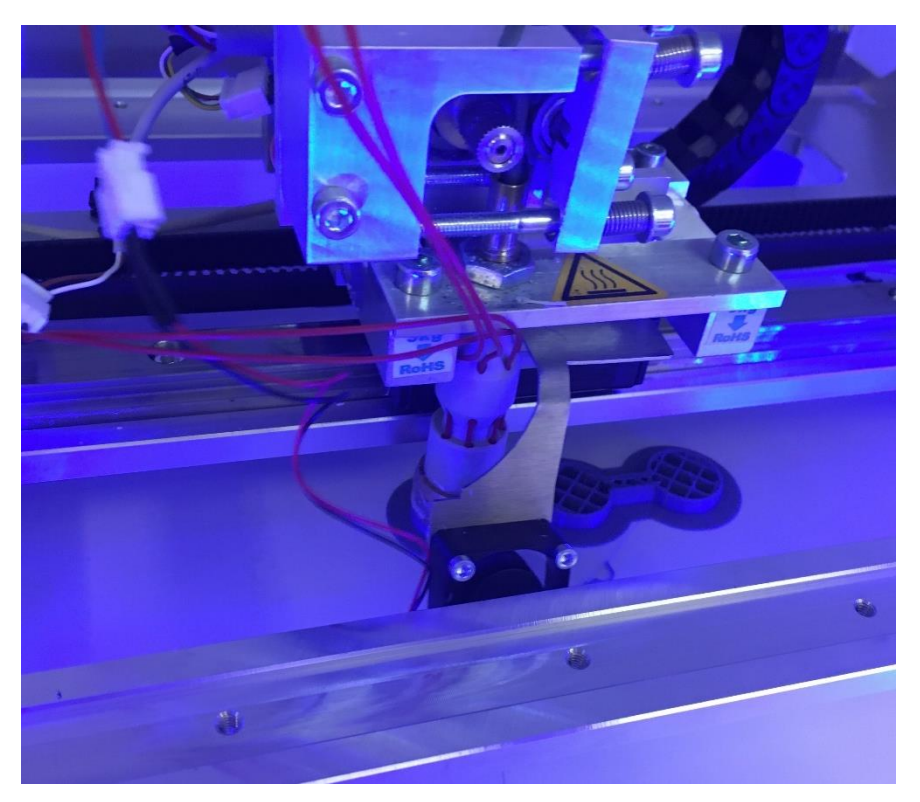

**Obrázek 13** – Průběh tisku

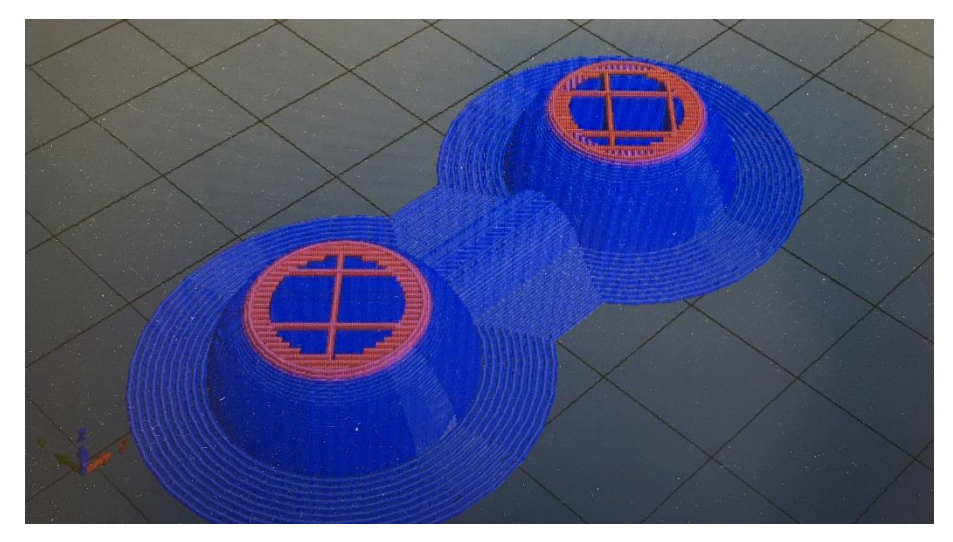

**Obrázek 14** – Vrstvení materiálu v počítačové aplikaci Cura.

 Vytištěný model (obr. 15) je nutné ještě začistit. Po ochlazení vytištěného předmětu se odloupne přebytečný materiál (obr. 16). Někdy je potřeba předmět po odloupnutí přebytečného materiálu ještě zahladit, například použitím velmi jemného smirkového papíru. Kvůli použitému materiálu PLA, na který se velmi špatně aplikuje tisk s podpěrami, jsou tištěné jednotlivé části modelu zvlášť. Tyto části je nutné slepit k sobě ideálně lepidlem na plast (obr. 17). Kvůli potížím s 3D tiskárnou RF100 musela být část modelů vytisknuta na jiné tiskárně – Prusa i3 MK3S (https://www.prusa3d.com/). Postup při tisku na této tiskárně je detailně popsán v kap. 3.2. K tisku těchto modelů byl použit termoplast ABS, přičemž teplotní parametry pro tisk jsou teplota desky 110 °C a teplota trysky 260 °C. Při tisku se musí dbát, aby 3D tiskárna nestála v průvanu kvůli teplotním skokům (dochází ke smršťování ABS).

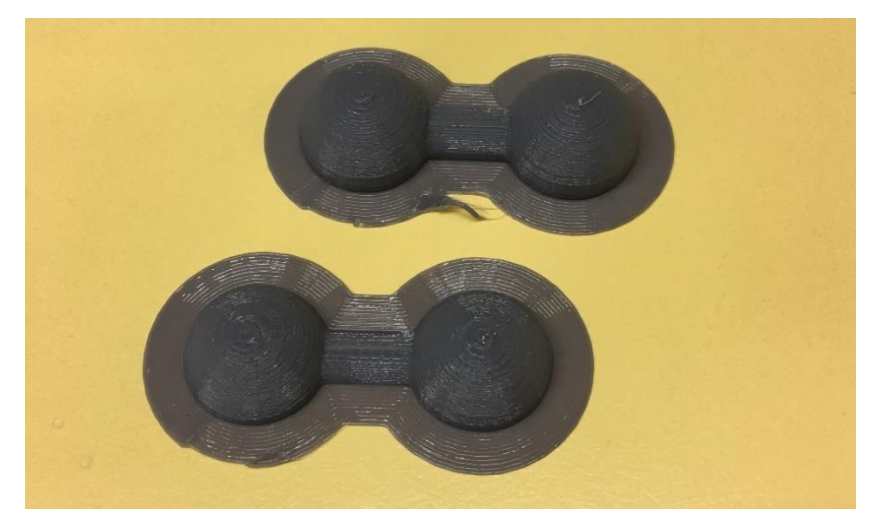

**Obrázek 15** – Vytištěný předmět po tisku.

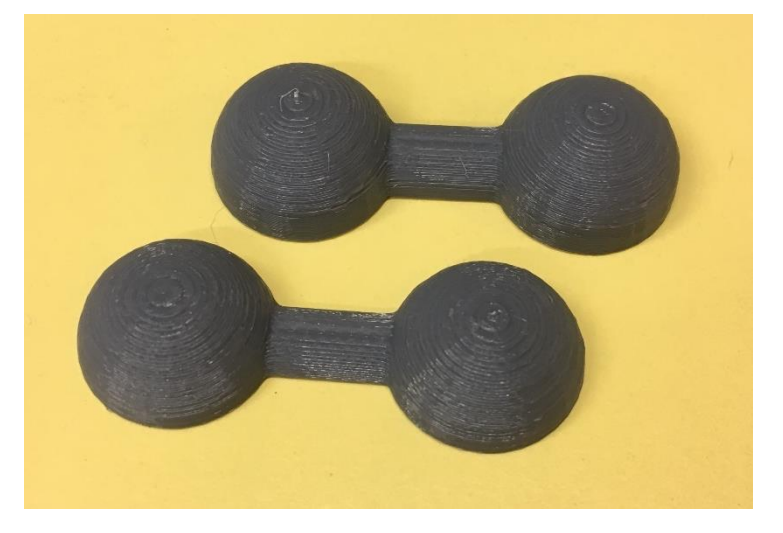

**Obrázek 16** – Očištěný předmět

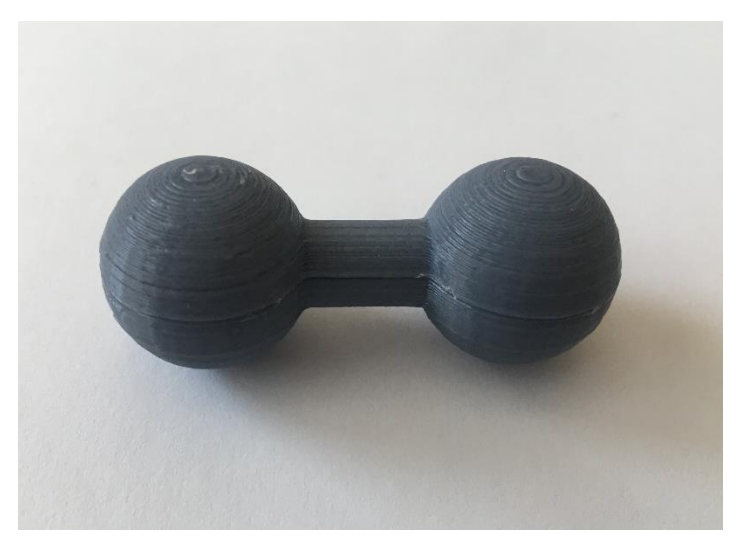

**Obrázek 17** – Model připravený k výuce.

#### <span id="page-44-0"></span>**3.1.2 Praktický význam ve výuce**

 Modely molekul podle teorie VSEPR najdou uplatnění především na střední škole, kde je do výuky v oblasti obecné a anorganické chemie zařazena teorie hybridizace a VSEPR a poznatky z této teorie se posléze využívají i k dalšímu učivu v anorganické a organické chemii. Pro žáky by se modely měly stát učební pomůckou, která jim lépe pomůže porozumět tvarům jednotlivých stavů hybridizace. Hybridizační stavy sp a sp<sup>2</sup>, jejichž tvary molekul představují planární uspořádání molekuly (přímku a rovnostranný trojúhelník), je žákům více méně jasná. Pojmy jsou jim známy již z geometrie na 1. stupni základních škol. Ovšem u prostorového uspořádání molekuly mohou vznikat problémy, které závisí i na prostorové představivosti žáka a jeho prostorovém vidění. Myslím tím, v jaké míře si dokáže promítnout 2D náčrt molekuly do prostoru. Rozsáhlejšímu prostorovému vnímání světa se žák ve sféře výuky začíná věnovat většinou až na konci 2. ročníku střední školy v matematice v učivu o stereometrii, avšak v chemii se k teorii hybridizace a VSEPR dostává v 1. ročníku. V ideálním případě by každý žák mohl mít vlastní sadu těchto modelů, aby i v rámci domácí přípravy měl možnost s modely pracovat. Nechci tímto zavrhnout 2D ilustrace, protože prolínání 2D ilustrací a 3D objektů na počítači a vytištěného 3D modelu je velmi důležité a napomáhá k rozvoji geometrické představivosti žáka. Každý žák má svoji osvědčenou formu, jakým postupem se učí, ale měl by mít co nejvíce možností, podob a metod, aby učení bylo snadnější a smysluplnější (obr. 18). Tvary molekul podle VSEPR naleznou uplatnění i na základní škole. Ve výuce mohou sloužit k názornému předvedení jednoduchých molekul. U žáků by to mohlo vést k většímu zájmu o chemii, jelikož 3D tisk je sám o sobě velmi atraktivní.

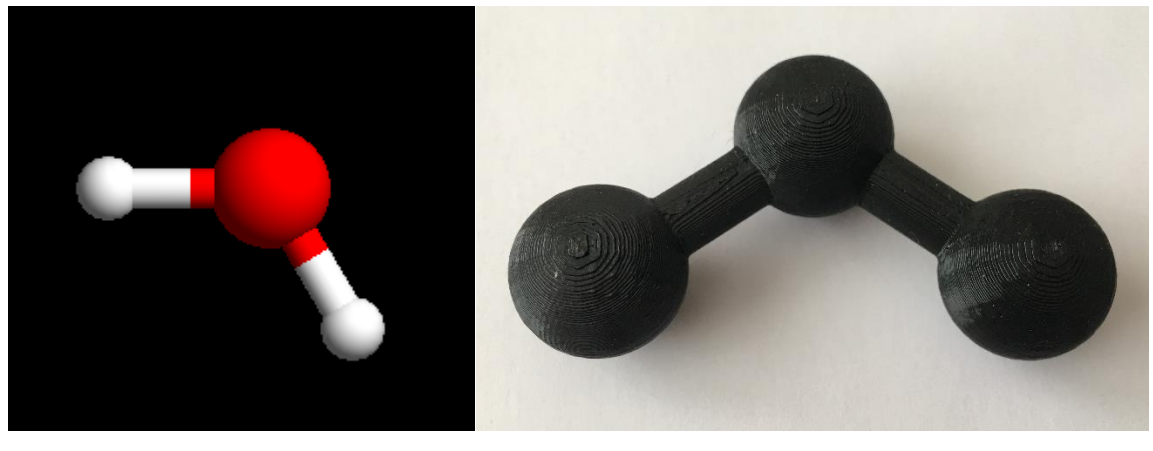

(1)  $(2)$ **Obrázek 18** – Porovnání 3D struktury (1) a 3D modelu molekuly vody (2).

## <span id="page-45-0"></span>**3.2 Molekulová stavebnice**

### <span id="page-45-1"></span>**3.2.1 Popis přípravy modelu**

Stejně jako předešlý soubor "tvary molekul dle VSEPR" je možné i molekulovou stavebnici stáhnout na webové stránce www.thingiverse.com. Jako klíčové slovo lze zadat "molecular kit", poté server zobrazí výsledky hledání. Soubor je na webu pod názvem "Molecular Kit" (obr. 19).

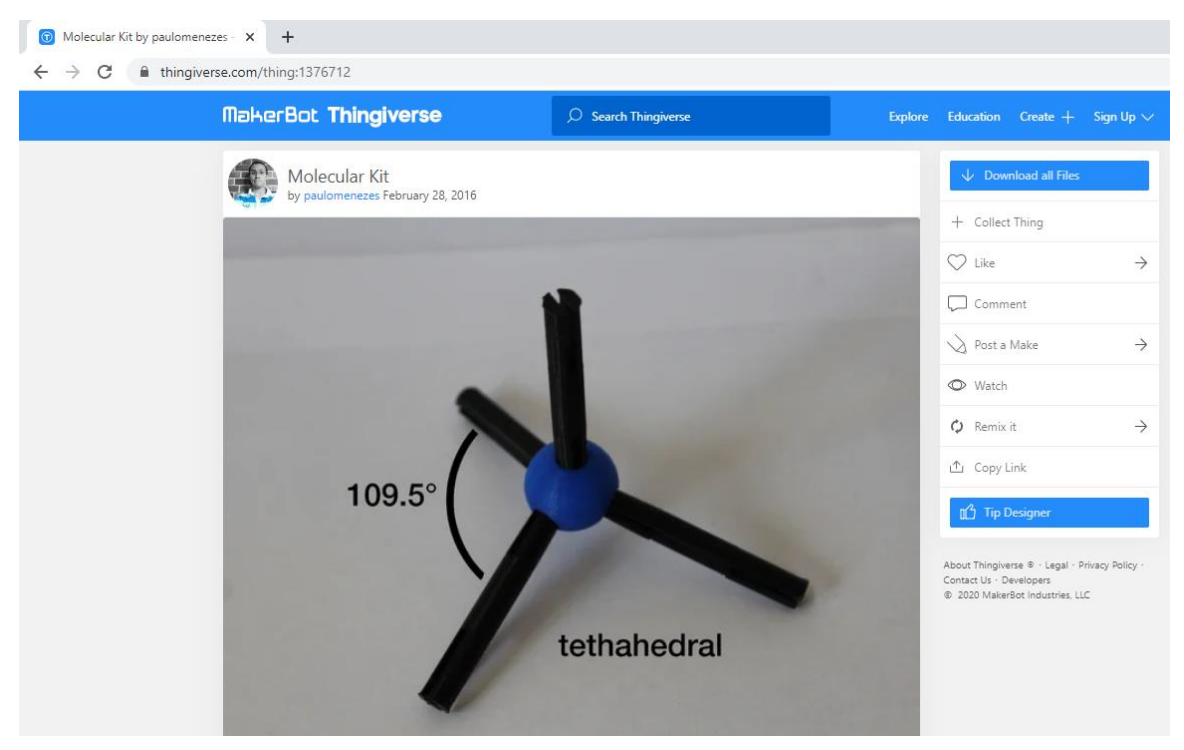

**Obrázek 19** – Molekulová stavebnice z webové stránky www.thingiverse.com (zdroj: https://www.thingiverse.com/thing:1376712).

 Molekulová stavebnice byla tištěna na 3D tiskárně Original Prusa i3 MK3S od českého výrobce Průša (https://www.prusa3d.com/), 3D tisk byl prováděn v Pevnosti poznání. Materiálem pro tisk byl opět volen termoplast PLA, a proto se musely atomy přepůlit v programu NetFabb (obr. 21). Chemické vazby byly tištěny vcelku. Na tiskárně se využívalo tisku pomocí SD karty. Tiskárna v tomto případě není připojena na počítač. Upravené a nachystané soubory ve formátu STL se nejprve musí "naslicovat". Slicování znamená nakrájení modelu na jednotlivé vrstvy. Údaje o jednotlivých vrstvách (rychlost tisku a množství použitého materiálu) zpracuje jako vstupní data do 3D tiskárny. Poté se soubory ve formátu GCODE přenesou na SD kartu, která se vloží do tiskárny. Na displeji tiskárny se vybere funkce tisk z SD karty. Uživatel nalezne soubor, který je ve formátu GCODE připraven pro tisk, a zvolí se start. V případě, že se musí tisk z nějakého důvodu přerušit, zmáčkne se tlačítko stop a tisk se zastaví. Vytištěné předměty je potřeba očistit, jelikož atomy obsahují otvory, očistí se také otvory. Opět se může použít jemného smirkového papíru ke zbavení nechtěných vláken a nečistot způsobených při tisku. Ke spojení dvou částí atomu aplikujeme lepidlo na plast (obr. 22). Pro vhodný počet atomů a vazeb jsem se nechala inspirovat u komerčních stavebnic. Důležitý byl předpoklad, aby se z uvedených atomů a vazeb mohly sestavit základní tvary molekul podle teorie VSEPR. Barvy zachovávají tradiční označení prvků. Počty a barvy atomů jsou uvedeny v tabulce 3.

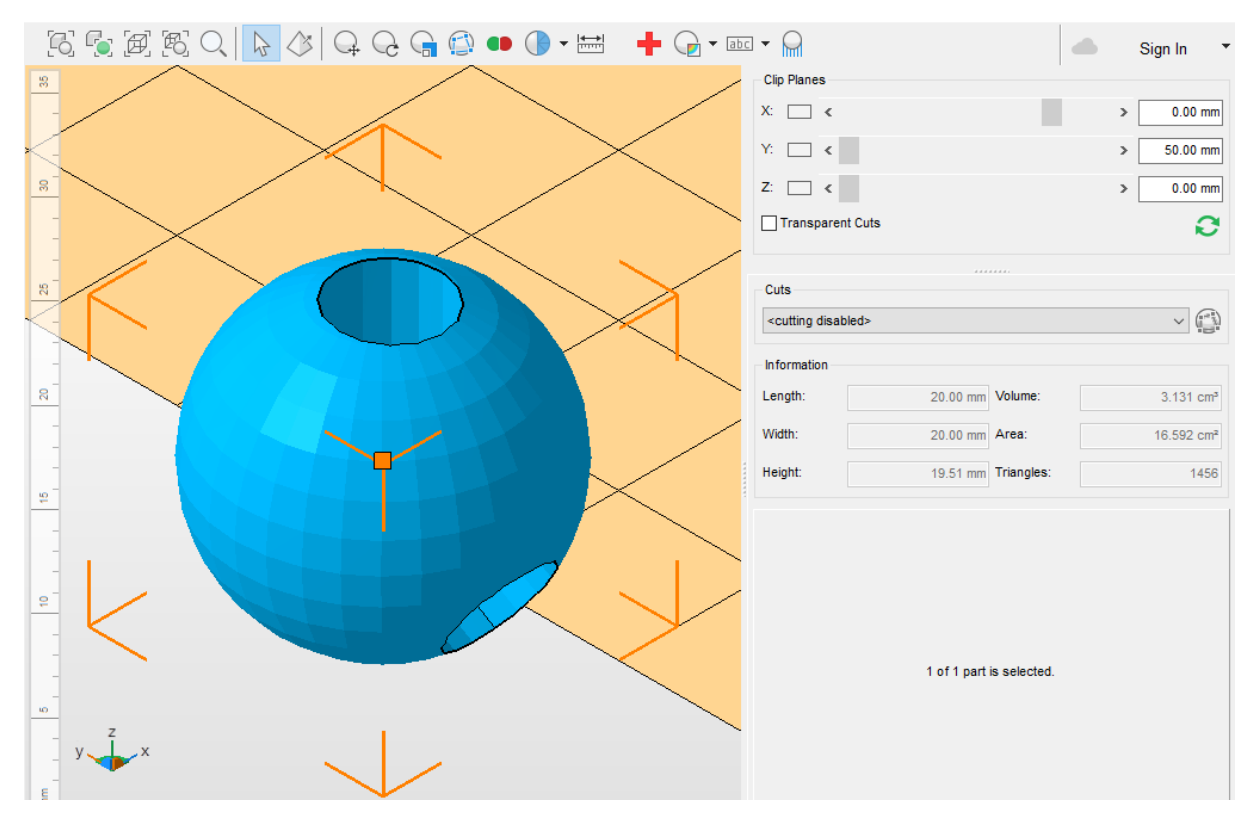

**Obrázek 20** – Zobrazení atomu v programu NetFabb.

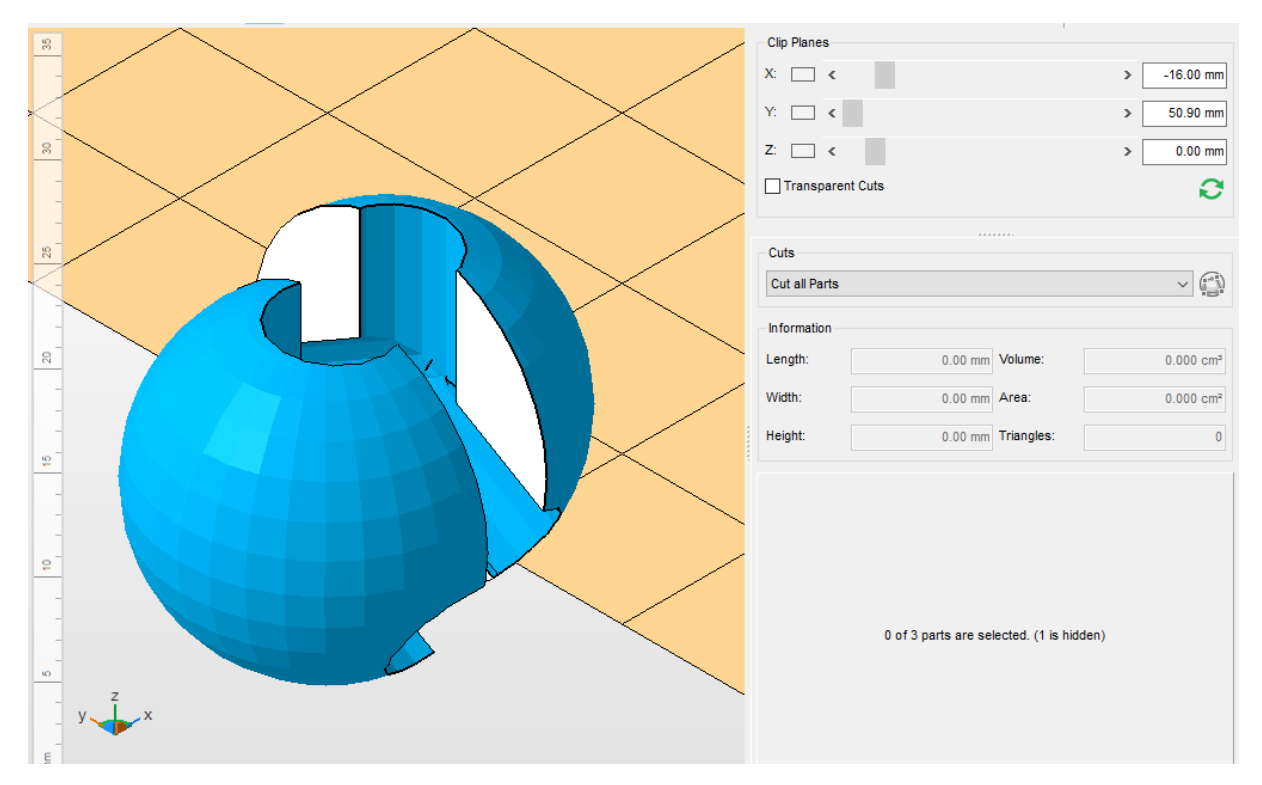

**Obrázek 21** – Zobrazený řez atomu v programu NetFabb.

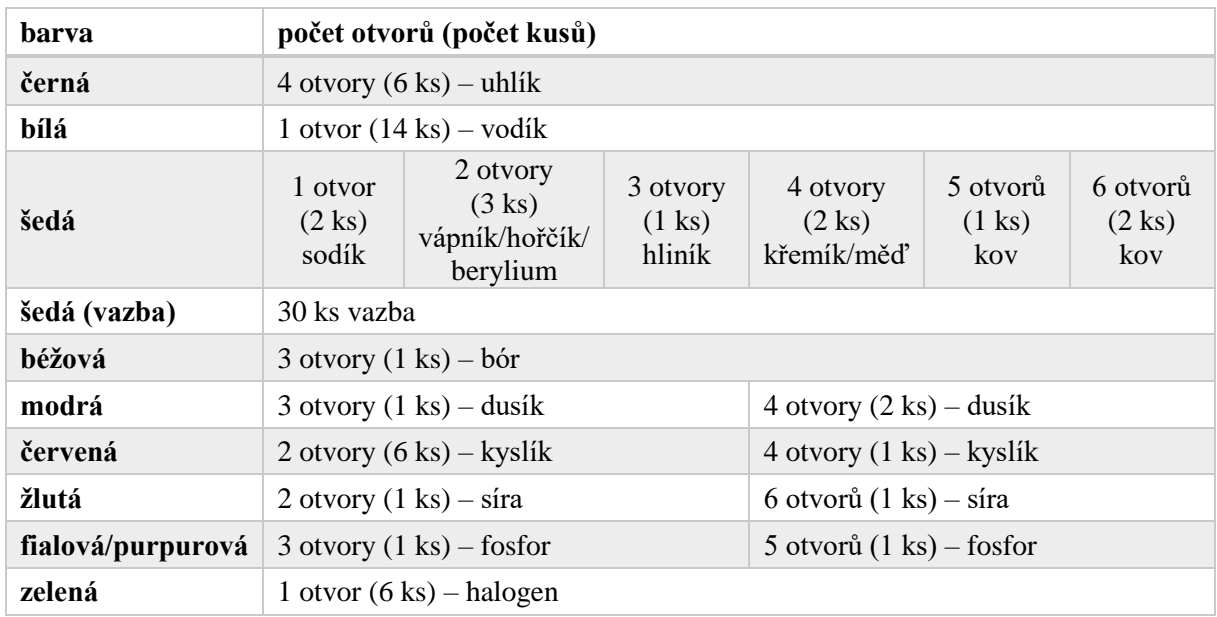

**Tabulka 3** – Obsah molekulové stavebnice – uvedený počet a barvy jednotlivých atomů a vazeb.

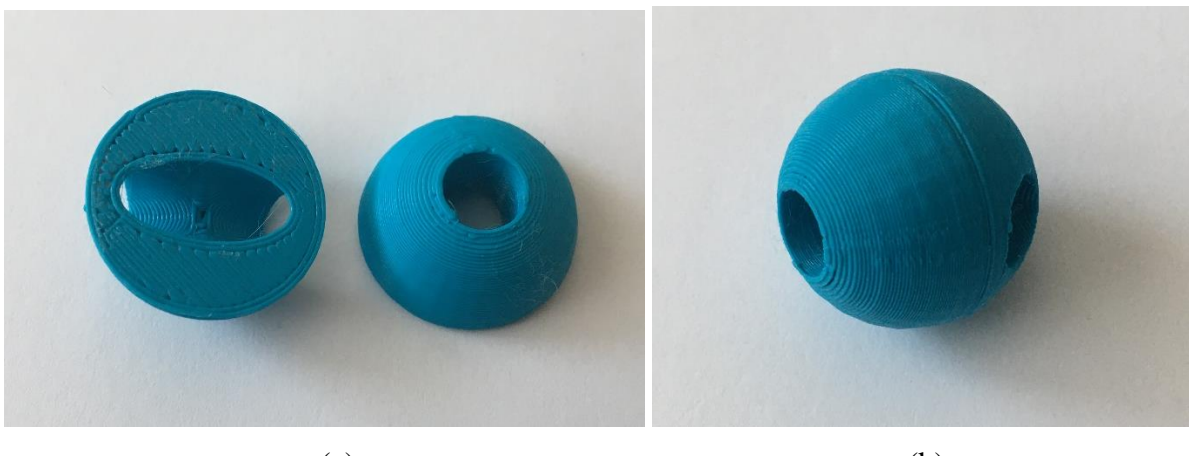

 $(a)$  (b) **Obrázek 22** – Atom po tisku (a), slepený a upravený atom (b).

#### <span id="page-48-0"></span>**3.2.2 Praktický význam ve výuce**

 Oproti předešlým modelům podle teorie VSEPR vidím v molekulové stavebnici větší potenciál i při výuce na základní škole. V 9. ročníku se probírá organická chemie, v rámci které se žáci dostávají do problematiky izomerů, tedy látek se stejným sumárním vzorcem (stejný počet atomů) lišící se strukturou. Různým přeskupováním atomů nebo skupin atomů by si žáci mohli lépe osvojit tento pojem. Dále si dovedu představit vytvořit různé didaktické hry pro žáky v rámci procvičování názvosloví anorganických sloučenin. Pomocí doprovodných pracovních listů rozřadit žáky do skupinek a nechat je co nejrychleji složit určité příklady molekul. Součástí pracovního listu by mohlo být pojmenovávání anorganických sloučenin, které by byly vyjádřeny vzorcem. Do skupinek lze děti rozdělit podle více faktorů, je možné nechat skupiny vytvořit individuálně. Chce-li učitel začlenit všechny žáky a mít skupinky rovnoměrně rozčleněné podle výkonnosti, měl by se na hodinu připravit a dopředu si napsat rozdělení dětí do skupin. Docílí se tím zapojení všech dětí do aktivity. Současně bych viděla použití stavebnice v chemickém kroužku. Na střední škole může sloužit k sestavení přesných typů molekul (obr. 23). Opět se může uspořádat soutěž. Hra má za úkol žáky více vsunout do problematiky učiva a pomoct zvýšit jejich zájem k předmětu.

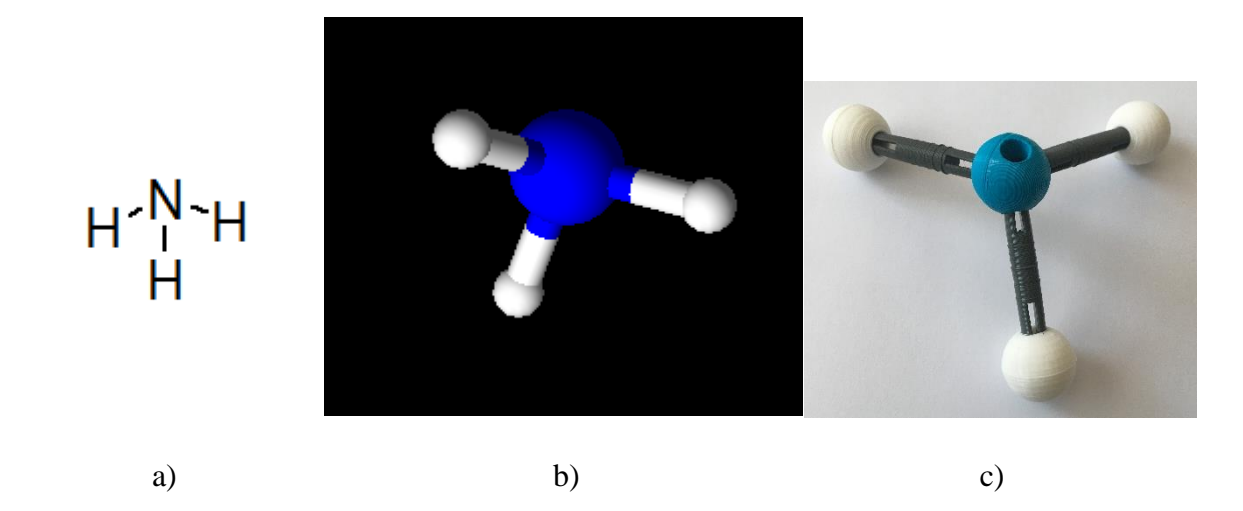

**Obrázek 23** – Sestavení molekuly amoniaku NH<sup>3</sup> pomocí molekulové stavebnice: a) strukturní vzorec amoniaku, b) model amoniaku, c) molekula sestavená ze stavebnice.

## <span id="page-50-0"></span>**Diskuze**

 V rámci bakalářské práce jsem se zaměřovala na výrobu 3D modelů jako názorných pomůcek do výuky chemie na ZŠ a SŠ. Konkrétně jsem na 3D tiskárně vytvořila tvary molekul podle teorie VSEPR a molekulovou stavebnici. Ovšem jak už bývá zvykem, ne vždy se všechno podaří hned na poprvé. Při praktické části mě potkal velký problém – porucha 3D tiskárny, která znemožnila další 3D tisk. Všechno špatné je k něčemu dobré. Právě díky těmto komplikacím jsem si mohla vyzkoušet práci s jinými materiály a jinými tiskárnami. Vzniklou situaci vnímám jako velmi obohacující.

 Pokud učitel do hodiny přinese učební pomůcku, výuku to vždy velmi oživí. Je vhodné, aby učitel věděl, čeho chce zapojením didaktického prostředku docílit. Pro žáky a studenty je jistě přínosné, pokud si mohou pomůcku osahat, popřípadě mají možnost si něco nového vyzkoušet. Oba druhy pomůcek vytvořených v rámci této bakalářské práce mají široké uplatnění ve výuce na základních i středních školách (kap. 3.1.2, 3.2.2). Mohou sloužit pro prezentaci nových pojmů demonstrovaných učitelem, ale také pro skupinovou či samostatnou práci žáků. Molekulu nezahlédneme pouhým okem a samotná myšlenka, jak molekula vypadá, je pro žáky nesrozumitelná a často neuchopitelná. Vnímání prostorového uspořádání je velice náročné. Každý má navíc jiné prostorové vnímání a představit si v paměti přenášení 2D ilustračních obrázků do prostoru, a potom opačný postup, může dělat problémy. 3D modely jsou názorné pomůcky a díky tomu, že žák model vidí a může si jej ohmatat, dochází ke snadnějšímu zapamatování nových abstraktních pojmů. Výhodou vytvořené molekulové stavebnice je její barevná rozmanitost, protože je žákům model molekuly představován přímo s konkrétními příklady atomů. Jako malou nevýhodu bych viděla skutečnost, že jsou všechny atomy molekuly stejně velké. Ovšem s ohledem na možnosti tisku a na poznatky žáků o velikostech atomů bych brala tuto poznámku za zcela nepodstatnou, neboť nevytváříme přesné modely molekul. 3D modely molekul jako pomůcky slouží především pro lepší pochopení učiva.

 Materiál PLA je pro začátečníky k práci se 3D tiskárnou velmi vhodný. Patří mezi pevnější materiály s nižší odolností vůči teplu (např. v porovnání s druhým běžným nejpoužívanějším materiálem ABS). Výhodou tohoto materiálu je především možnost recyklace, jelikož se vyrábí z kukuřičného škrobu, a také relativní přesnost a nechybovost tisku. Ceny materiálů ABS a PLA jsou téměř stejné, cena se pohybuje kolem 500 Kč za 1 kg materiálu. Při rozhodování u výběru materiálu jsou důležité jejich vlastnosti. Zkoušela jsem tisk koule z PLA, avšak při tisku vrstev se zhruba ve třetině začala koule bortit. Podle mého to souvisí se skutečností, že PLA materiál měkne již při 50 °C a předchozí vrstva není dostatečně ochlazená a dojde k poničení struktury. I při použití tiskových podpor, které jsem si navolila pro tisk automaticky, se dokonalá koule nepodařila vytvořit. Měla jsem možnost vyzkoušet si zhotovit 3D model molekuly z materiálu ABS, ve kterém jsem použila při tisku podpěry struktury. Teplota trysky se pohybuje okolo 260 °C a teplota desky je pro první dvě vrstvy 110 °C, poté teplota může klesnout na 100 °C. Vytiskl se velmi hezký model. Po ochlazení se podpory lehce odstranily. Musela jsem ale dávat pozor, abych nepoužila moc hrubé síly, protože bych si mohla model zlomit, jelikož ABS je sice tvrdý, ale velmi křehký materiál. Tisk z ABS doprovází lehký zápach a je dobré místnost, ve které tisk probíhá, pravidelně větrat.

 V předchozím odstavci jsem popsala výhody a nevýhody dvou použitých materiálů. Obtíže mi občas přidělávala práce s tiskárnou. Filament je většinou namotaný na cívku, která se pokládá na tiskárnu na úchytku z boku. Někdy se může stát, že je vlákno na cívce namotáno špatně nebo nedojde k celému protočení cívky a vlákno se zlomí. V lepším případě, pokud k tomu dojde hned na začátku, nebo těsně před koncem tisku, nic se neděje, nejedná se o zbytečnou práci. Pokud ale tisknete větší model, jste v polovině procesu a vlákno se přetrhne, je nutné tisk ukončit. Když se mi vlákno přerušilo poprvé, snažila jsem tisk přerušit. Bylo nutné materiál znovu navléct do extrudéru a tisk obnovit. I přes rychlou manipulaci došlo k ochlazení desky a výtvoru a obnovený tisk se musel stejně ukončit. Vrstvy po přerušení nenavazovaly kontinuálně na sebe. Takto přerušený tisk ukazuje výrobek na obr. 24, který také zobrazuje vnitřní strukturu vytištěného produktu.

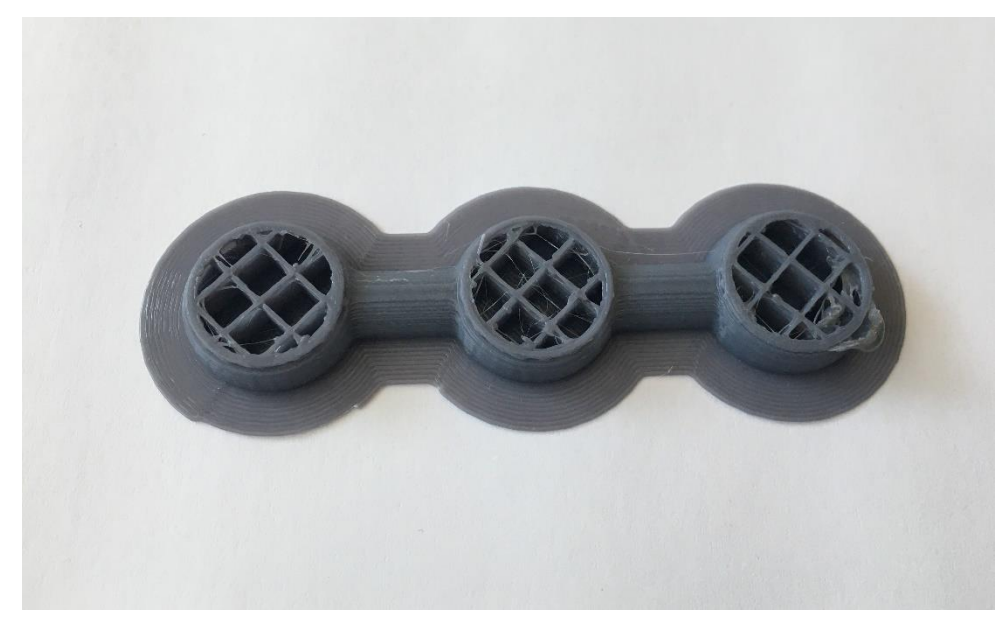

**Obrázek 24** – Zobrazení vnitřní struktury při tisku.

## <span id="page-52-0"></span>**Závěr**

 Bakalářská práce se zabývá vytvořením nových pomůcek do výuky pomocí trojrozměrného tisku. Ve školství je 3D tisk poměrně novou metodou pro zhotovování didaktických prostředků. Inovace v současné době hýbou světem a proces 3D tisku vidím jako velmi prospěšný pro všechna odvětví. Chemie je pro žáky předmět často abstraktní. Nedokáží si spojit skutečnosti s chemickou podstatou. Učení se chemii není pouhé naučení se faktů, učení vyžaduje u žáků a studentů přemýšlení. Žáci se nezabývají pouze chemií. Musí se připravovat i do ostatních předmětů. V důsledku toho je pro jejich učení role učitele velice podstatná. Kdo jiný by měl žáky nasměrovat správným směrem a ukázat jim, že chemie je všude kolem nás.

 V teoretické části jsem se zabývala řízením výuky a prostudováním problematiky o didaktických prostředcích. Zjišťovala jsem také, zda vytištěný 3D model naplňuje podmínky být učební pomůckou. Věnovala jsem se důležité zásadě názornosti, která úzce souvisí s tvorbou nových 3D modelů určených pro vzdělávání. Současně jsem se pokoušela vysvětlit princip 3D tisku a jeho nejznámější technologie. Porovnávala jsem materiály určené pro trojrozměrný tisk a způsoby pořizování 3D objektu pro tisk.

 Jedním z hlavních cílů bylo vyrobit 3D modely jako didaktické pomůcky, které slouží k lepšímu pochopení a upevnění učiva o stereochemii. Veškeré 3D modely byly vytištěny technologií FDM a z materiálů PLA a ABS. V praktické části je uveden pracovní postup procesu zhotovování trojrozměrných modelů. Zaměřila jsem se také na využití připravených modelů ve výuce na základních i středních školách. Součástí této práce jsou obrázky a tabulky. Není-li uvedeno jinak, obrázky patří autorovi.

 Po osvojení základních úkonů s 3D tiskárnou a úpravami souborů pro tisk je trojrozměrný tisk v podstatě velmi jednoduchý. Vytvořené učební pomůcky jsou praktické, názorné a manipulace s nimi neznamená žádné riziko pro žáky. Inovativní je samotný proces 3D tisku. Žákům by podle mého měl být 3D tisk představen, rozšíří jím obzory a ukáže nové možnosti v digitálních technologiích. Málokdo ví, že i použité materiály (převážně ABS) najde každý doma v předmětech denního užívání (LEGO stavebnice, notebooky, rychlovarné konvice, atd.).

## <span id="page-53-0"></span>**Seznam použité literatury**

ArgusLab. *ArgusLab* [online] [cit. 2020-03-05]. Dostupné z: https://www.arguslab.com/

Autodesk Fusion 360 – Cloudový 3D CAD/CAM modelář. Autodesk Fusion 360 – Cloudový 3D CAD/CAM modelář [online] [cit. 2020-03-05]. Dostupné z: https://www.fusion360.cz/

Autodesk | Software pro 3D navrhování, projektování a zábavu*. Autodesk | Software pro 3D navrhování, projektování a zábavu* [online] [cit. 2020-03-05], **2017**. Dostupné z: https://www.autodesk.cz/

Beneš, P., Pumpr, V., Banýr, J., Základy chemie 1, Nakladatelství FORTUNA, **2009**.

Beneš, P., Pumpr, V., Banýr, J., Základy chemie 2, Nakladatelství FORTUNA, **2004**.

Benešová, M., Pfeiferová, E., Satrapová, H., Odmaturuj z chemie, Nakladatelství DIDAKTIS spol. s r. o., **2014**.

Bílá kniha – Národní program rozvoje vzdělávání v České republice, Praha: Ministerstvo školství, mládeže a tělovýchovy, **2001** [cit. 2019-09-09]. Dostupné také z: http://www.msmt.cz/dokumenty/bila-kniha-narodni-program-rozvoje-vzdelavani-v-ceskerepublice-formuje-vladni-strategii-v-oblasti-vzdelavani-strategie-odrazi-celospolecenskezajmy-a-dava-konkretni-podnety-k-praci-skol

blender.org - Home of the Blender project – Free and Open 3D Creation Software*. blender.org - Home of the Blender project – Free and Open 3D Creation Software* [online] [cit. 2020-03- 05]. Dostupné z: https://www.blender.org/

CAD programy 4M – alternativa za AutoCAD. *CAD programy 4M – alternativa za AutoCAD* [online] [cit. 2020-03-05]. Dostupné z: https://www.4mcad.cz/

Conrad Electronic – obchod s elektronikou a technikou. *Conrad Electronic – obchod s elektronikou a technikou* [online] [cit. 2020-03-05], **2020**. Dostupné z: https://www.conrad.cz/

Crowl, T. K., Kaminsky S., Podell, D. M., Eductional Psychology, Brown & Benchmark Publishers, **1997**.

Čábalová, D., Pedagogika pro učitele základních a středních škol, Západočeská univerzita v Plzni, **2011** [cit. 2020-04-17]. Dostupné také z: https://docplayer.cz/18668098-Pedagogikapro-ucitele-zakladnich-a-strednich-skol.html

Dostál, J., Učební pomůcky a zásada názornosti, Votobia, **2008**.

Fabbaloo. *Fabbaloo* [online] [cit. 2020-03-05], **2020**. Dostupné z: https://www.fabbaloo.com/

FreeCAD: Your own 3D parametric modeler*. FreeCAD: Your own 3D parametric modeler*  [online] [cit. 2020-03-05]. Dostupné z: https://www.freecadweb.org/

Fred – Výukové materiály. *Fred – Výukové materiály* [online] [cit. 2020-03-27], **2020**. Dostupné z: https://fred.fraus.cz/

Herpt, O. V., Functional 3D Printed Ceramics [on-line], 2014 [cit. 2019-09-15]. Dostupné z: http://oliviervanherpt.com/functional-3d-printed-ceramics/

High Resolution SLA and SLS 3D Printers for Professionals | Formlabs*. High Resolution SLA and SLS 3D Printers for Professionals | Formlabs* [online] [cit. 2020-03-05]. Dostupné z: https://formlabs.com/

Historie 3D tisku [online] [cit. 2019-09-15]. Dostupné z: http://www.o3d.cz/3dtisk/%C5%A1t%C3%ADtky/historie-3d-tisku/

Horvath, J., Mastering 3D printing, Apress, **2014**.

Chemistry Software for Analytical and Chemical Knowledge Management*. Chemistry Software for Analytical and Chemical Knowledge Management* [online] [cit. 2020-03-04], **1996**. Dostupné z: https://www.acdlabs.com/

Chlebo, M., Technologie 3D tisku I [online], **2013a** [cit. 2019-09-15]. Dostupné z: http://www.o3d.cz/3d-tisk/2013/10/technologie-3d-tisku-i/

Chlebo, M., Technologie 3D tisku II [online], **2013b** [cit. 2019-09-15]. Dostupné z: http://www.o3d.cz/3d-tisk/2013/10/2337/

i-učebnice – Nakladatelství Fraus. *Nakladatelství Fraus* [online] [cit. 2020-03-27], **2020**. Dostupné z: https://www.fraus.cz/cs/nezavisle-stranky/i-ucebnice

Instructables. *Instructables* [online] [cit. 2020-03-05]. Dostupné z: https://www.instructables.com/

Kalhous, Z., Obst, O., kol., Školní didaktika, Portál, **2002**.

Karger, I., Pečová, D., Peč, P., Chemie I pro 8. ročník základní školy a nižší ročníky víceletých gymnázií, PRODOS, spol. s r.o., **1999**.

Kloski, L. W., Kloski, N., Začínáme s 3D tiskem, Computer Press, **2017**.

Kudo3D – Ultra High Resolution 3D printers. *Kudo3D – Ultra High Resolution 3D printers* [online] [cit. 2020-03-05], **2014**. Dostupné z: https://kudo3d.com/

Lumsden, L. S., Student motivation to learn. Eugene: ERIC Clearinghous on educational management, **1994**.

Mach, J., Plucková, I., Šibor, J., CHEMIE pro 8. ročník, NOVÁ ŠKOLA, s.r.o., **2017**.

Maňák, J., Knecht, P., Hodnocení učebnic, Paido, **2007**.

Maňák, J., Nárys didaktiky, Brno: Masarykova univerzita, **1990**.

Mareček, A., Honza, J., Chemie pro čtyřletá gymnázia 1. díl, NAKLADATELSTVÍ OLOMOUC, **2005a**.

Mareček, A., Honza, J., Chemie pro čtyřletá gymnázia 2. díl, NAKLADATELSTVÍ OLOMOUC, **2005b**.

Mareš, J., Pedagogická psychologie, Portál, **2003**.

Mazáčová, N., Vybrané problémy obecné didaktiky, Pedagogická fakulta Univerzity Karlovy, **2014**.

McCombsová, B. L., Understanding the Keys to Motivation to Learn [online], **1997** [cit. 2019-09-09]. Dostupné z: http://citeseerx.ist.psu.edu/viewdoc/download?doi=10.1.1.458.7114&rep=rep1&type=pdf

MeshLab. *Meshlab* [online] [cit. 2020-03-05]. Dostupné z:<https://meshlab.sourceforge.net/>

Molnár, J., Schubertová, S., Vaněk, V., Konstruktivismus ve vyučování matematice, Přírodovědecká fakulta Univerzity Palackého, **2008**. Dostupné také online z: http://esfmoduly.upol.cz/publikace/molnar.pdf

Národní ústav pro vzdělávání. *Národní ústav pro vzdělávání* [online] [cit. 2020-03-05]. Dostupné z: https://www.nuv.cz/

OpenSCAD - The Programmers Solid 3D CAD Modeller. *OpenSCAD – The Programmers Solid 3D CAD Modeller* [online] [cit. 2020-03-04]. Dostupné z: https://www.openscad.org/

Pečová, D., Karger, I., Peč, P., Chemie II pro 9. ročník základní školy a nižší ročníky víceletých gymnázií, PRODOS, spol. s r.o., **1999**.

Piťha, P., Helus, Z., Návrh pojetí občanské školy – charakteristika předmětů, Portál, **1994**.

Plháková, A., Učebnice obecné psychologie, Academia, **2003**.

Průcha, J., Moderní pedagogika, Portál, **2002**.

Průcha, J., Přehled pedagogiky, Portál, **2009**.

Průcha, J., Učebnice. Teorie a analýza edukačního média, Paido, **1998**.

Průcha, J., Učení z textu a didaktická informace, Academia, **1987**.

Průcha, J., Walterová, E., Mareš, J., Pedagogický slovník, Portál, **2003**.

Prusa3D – 3D tisk a 3D tiskárny od Josefa Průši. *Prusa3D – 3D tisk a 3D tiskárny od Josefa Průši* [online] [cit. 2020-03-05], Prusa Research a.s. Dostupné z: https://www.prusa3d.com/

Rambousek, V., Materiální didaktické prostředky, Pedagogická fakulta Univerzity Karlovy, **2014.**

Rámcový vzdělávací program pro gymnázia, Praha: Ministerstvo školství, mládeže a tělovýchovy, **2017** [cit. 2019-09-09]. Dostupné z: http://www.nuv.cz/file/159

Rámcový vzdělávací program pro základní vzdělávání, Praha: Ministerstvo školství, mládeže a tělovýchovy, **2017** [cit. 2019-09-09]. Dostupné z: http://www.nuv.cz/t/aktualne-platne-znenirvp-zv

RBVI Home Page. *RBVI Home Page* [online] [cit. 2020-02-28]. Dostupné z: https://www.cgl.ucsf.edu/

RCSB PDB: Homepage. *RCSB PDB: Homepage* [online] [cit. 2020-02-28]. Dostupné z: www.rcsb.org/pdb/

Růžičková, K., Kotlík, B., Chemie v kostce pro SŠ, Nakladatelství FRAGMENT, s.r.o., **2013**.

Seguin, R., Curriculum Development and Implementation of Teachnig Programmes. UNESCO, Division of higher education and research, **1991**.

Sintratec AG - SLS 3D Printer Manufacturer from Switzerland - Sintratec AG. *Sintratec AG - SLS 3D Printer Manufacturer from Switzerland - Sintratec AG* [online] [cit. 2020-03-05], **2020**. Dostupné z: https://sintratec.com/

Skalková, J., Obecná didaktika, Grada, **2007**.

Solido. *Solido* [online] [cit. 2020-03-05], **2020**. Dostupné z: https://www.solido3d.com/

Stan Carmer, J. K., 3D Printing Materials, In: 3D Printing Industry [on-line]. **2015** [cit. 2019- 09-15]. Dostupné z: https://3dprintingindustry.com/3d-printing-basics-free-beginnersguide#05-materials

Strategie digitálního vzdělávání do roku 2020, MŠMT, **2014**. Dostupné také online z: http://www.vzdelavani2020.cz/images\_obsah/dokumenty/strategie/digistrategie.pdf

Strategie vzdělávací politiky České republiky do roku 2020, Praha: Ministerstvo školství, mládeže a tělovýchovy, **2014** [cit. 2019-09-09]. Dostupné z: http://www.msmt.cz/vzdelavani/skolstvi-v-cr/strategie-vzdelavaci-politiky-2020-1

Šedová, M., Formální učení v ČR – kutikulární dokumenty – rámcové vzdělávací programy, **2017** [cit. 2019-09-09]. Dostupné z: https://medium.com/uisk-library-servicestoday/form%C3%A1ln%C3%AD-u%C4%8Den%C3%AD-v-%C4%8Drkurikul%C3%A1rn%C3%AD-dokumenty-r%C3%A1mcov%C3%A9 vzd%C4%9Bl%C3%A1vac%C3%AD-programy-fd5a34f443cb

Šibor, J., Plucková, I., Mach, J., CHEMIE učebnice pro 9. ročník a odpovídající ročníky víceletého gymnázia, NOVÁ ŠKOLA, s.r.o., **2017**.

Škoda, J., Doulík, P., Chemie 8 učebnice pro základní školy a víceletá gymnázia, Nakladatelství Fraus, **2006**.

Škoda, J., Doulík, P., Šmídl, M., Pelikánová, I., Chemie 8 – nová generace, Nakladatelství Fraus, **2018a**.

Škoda, J., Doulík, P., Chemie 9 učebnice pro základní školy a víceletá gymnázia, Nakladatelství Fraus, **2007**.

Škoda, J., Doulík, P., Šmídl, M., Pelikánová, I., Chemie 9 – nová generace, Nakladatelství Fraus, **2018b**.

Šrámek, V., Kosina, L., Obecná a anorganická chemie, NAKLADATELSTVÍ OLOMOUC, **1996**.

Theoretical and Computational Biophysics Group. *Theoretical and Computational Biophysics Group* [online] [cit. 2020-02-28]. Dostupné z: https://www.ks.uiuc.edu/

Thingiverse – Digital Desings for Physical Objects. *Thingiverse – Digital Desings for Physical Objects* [online] [cit. 2020-03-05]. Dostupné z: https://www.thingiverse.com/

Tinkercad | From mind to design in minutes. *Tinkercad | From mind to design in minutes* [online] [cit. 2020-03-04]. Dostupné z: https://www.tinkercad.com/

Vít, T., 3D biotiskárna už dokáže vyrobit náhradní tkáne dostatečně odolné pro transplantaci, In: 3D-tisk [on-line], **2016** [cit. 2019-09-15]. Dostupné z: https://www.3d-tisk.cz/3dbiotiskarna-uz-dokaze-vyrobit-nahradni-tkane-dostatecne-odolne-pro-transplantaci/

Walterová, E., Kurikulum – proměny a trendy v mezinárodní perspektivě, Masarykova univerzita, **1994**.

<span id="page-58-0"></span>YouMagine – YouMagine - Where makers collaborate on 3D designs. *YouMagine – YouMagine - Where makers collaborate on 3D designs* [online] [cit. 2020-03-05], **2020**. Dostupné z: https://www.youmagine.com/

## **Seznam příloh**

#### **Seznam schémat**

Schéma 1 – Grafické znázornění výuky dle J. Maňáka

Schéma 2 – Klasifikace didaktických prostředků

Schéma 3 – Systém kurikulárních dokumentů

#### **Seznam grafů**

Graf 1a – Získávání informací pomocí smyslů

Graf 1b – Zapojování smyslů v tradiční škole

#### **Seznam obrázků**

Obrázek  $1$  – Ukázka ze vzdělávacího obsahu předmětu chemie  $(Z\tilde{S})$ 

Obrázek 2 – Ukázka ze vzdělávacího obsahu předmětu chemie (gymnázia)

Obrázek 3 – Struktura nylonu vytvořená v programu ChemSketch

Obrázek 4 – Struktury monomerů, které tvoří ABS, struktury vytvořené pomocí programu **ChemSketch** 

Obrázek 5 – Struktura kyseliny polymléčné (vytvořena pomocí programu ChemSketch)

Obrázek 6 – Ukázka 3D modelu (dle teorie VSEPR) na webu www.thingiverse.com

Obrázek 7 – Zobrazení 3D modelu v operačním systému Windows

Obrázek 8 – Molekula zobrazená v programu Netfabb

Obrázek 9 – Znázornění řezu molekuly ve směru osy Z

Obrázek 10 – Rozřezaná molekula pomocí programu Netfabb v osách X a Z

Obrázek 11 – Tiskárna RF100

Obrázek 12 – Model s podpěrami

Obrázek 13 – Průběh tisku

Obrázek 14 – Vrstvení materiálu v počítačové aplikaci Cura

Obrázek 15 – Vytištěný předmět po tisku

Obrázek 16 – Očištěný předmět

Obrázek 17 – Model připravený k výuce

Obrázek 18 – Porovnání 3D struktury a 3D modelu molekuly vody

Obrázek 19 – Molekulová stavebnice z webové stránky www.thingiverse.com

Obrázek 20 – Zobrazení atomu v programu NetFabb

Obrázek 21 – Zobrazený řez atomu v programu NetFabb

Obrázek 22 – Atom po tisku, slepený a upravený atom

Obrázek 23 – Sestavení molekuly amoniaku NH<sup>3</sup> pomocí molekulové stavebnice: strukturní vzorec amoniaku, model amoniaku, molekula sestavená ze stavebnice

Obrázek 24 – Zobrazení vnitřní struktury při tisku

#### **Seznam tabulek**

Tabulka 1 – Komponenty pro měření didaktické vybavenosti učebnic

Tabulka 2 – Analýza učebnic chemie pro ZŠ a SŠ

Tabulka 3 – Obsah molekulové stavebnice – uvedený počet a barvy jednotlivých atomů a vazeb